### BAB IV

### PERANCANGAN PERANGKAT LUNAK

#### *4.1 Metode Perancangan*

Perancangan perangkat lunak (perancangan sistem) adalah suatu fase dimana diperlukan suatu keahlian perencanaan untuk suatu aplikasi yang akan menggunakan sistem baru.

Pada **Content Management System** kali ini menggunakan alat bantu navigasi situs untuk menggambarkan aliran informasi situs, diagram konteks yang menggambarkan hubungan antara **Entity** luar, masukan dan keluaran dari sistem, DFD **(Data Plow Diagram)** yang menggambarkan proses yang terjadi dalam sistem, penggunaan **flowchart** untuk memodelkan masukan, keluaran, dan proses dari fitur rekruitmen karyawan, struktur serta relasi antar tabel yang menggambarkan semua jenis data yang terlibat dalam proses, dan spesifikasi proses yang beorientasikan pada pengguna berupa antarmuka untuk memudahkan pemakai dalam memahami perancangan perangkat lunak secara lebih jelas.

### *4.2 Hasil Perancangan*

### *4.2.1 Navigasi Aliran Informasi Situs*

Navigasi menampilkan struktur, hirearki, dan hubungan antar isi halaman situs. Dengan penggunaan navigasi membantu memvisualisasikan isi dari setiap halaman dan hubungan antar halaman tersebut.

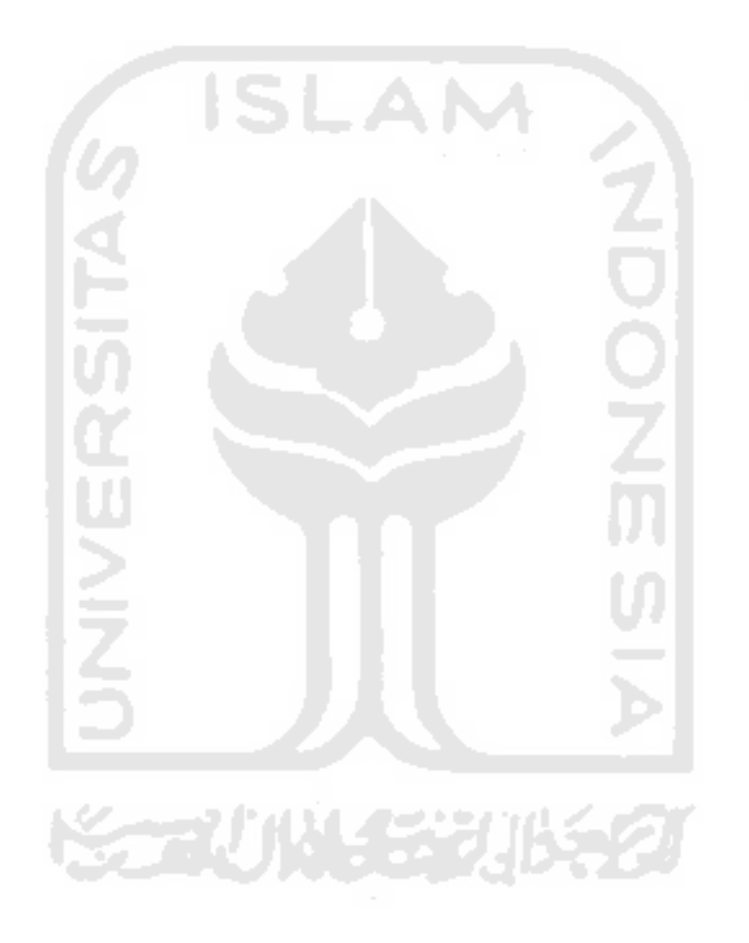

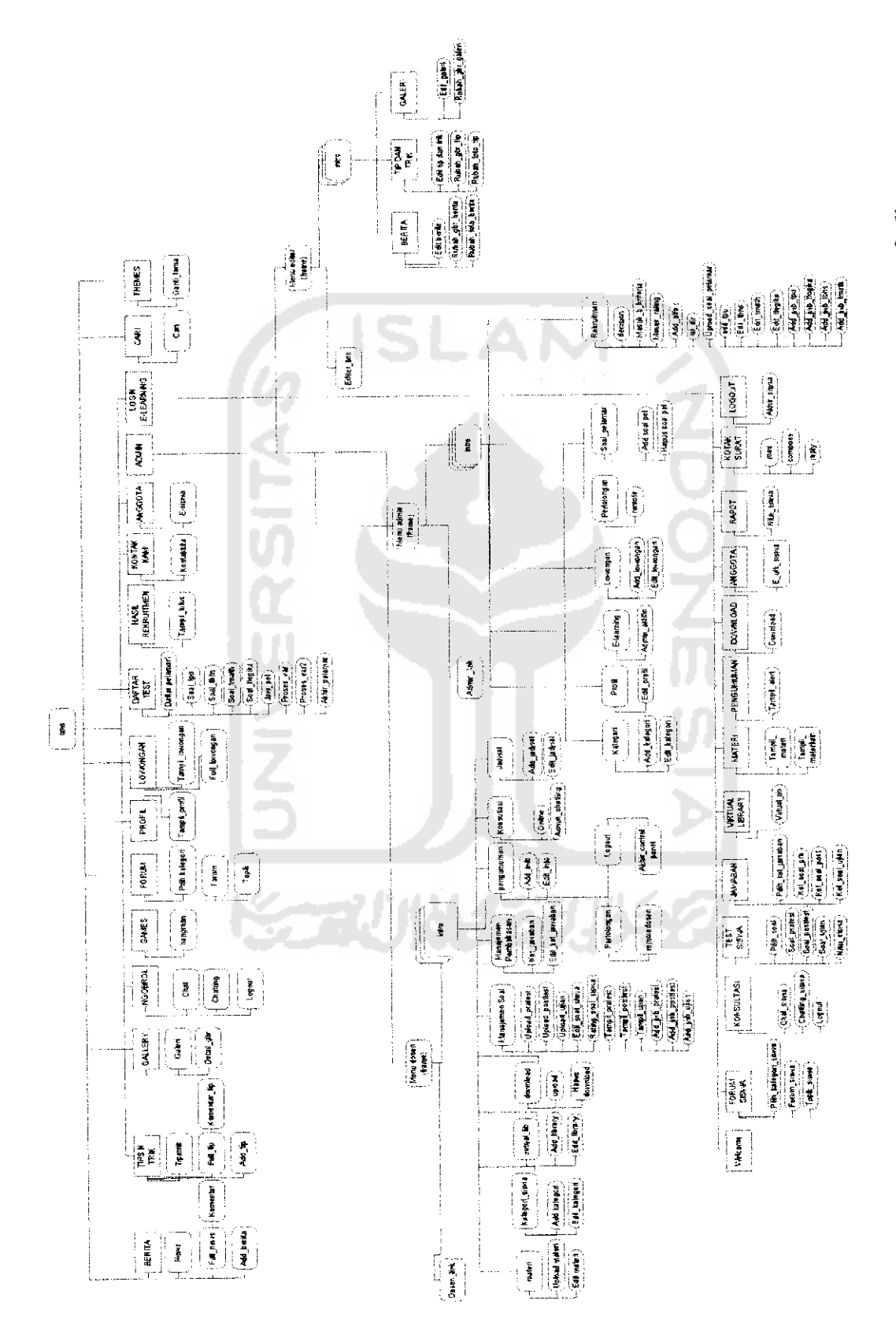

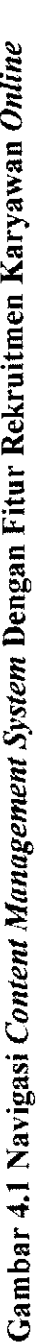

*zz*

### *4.2.2 Diagram Konteks Content Management System*

Menggambarkan hubungan antara **Entity** luar terhadap masukan dan keluaran sistem.

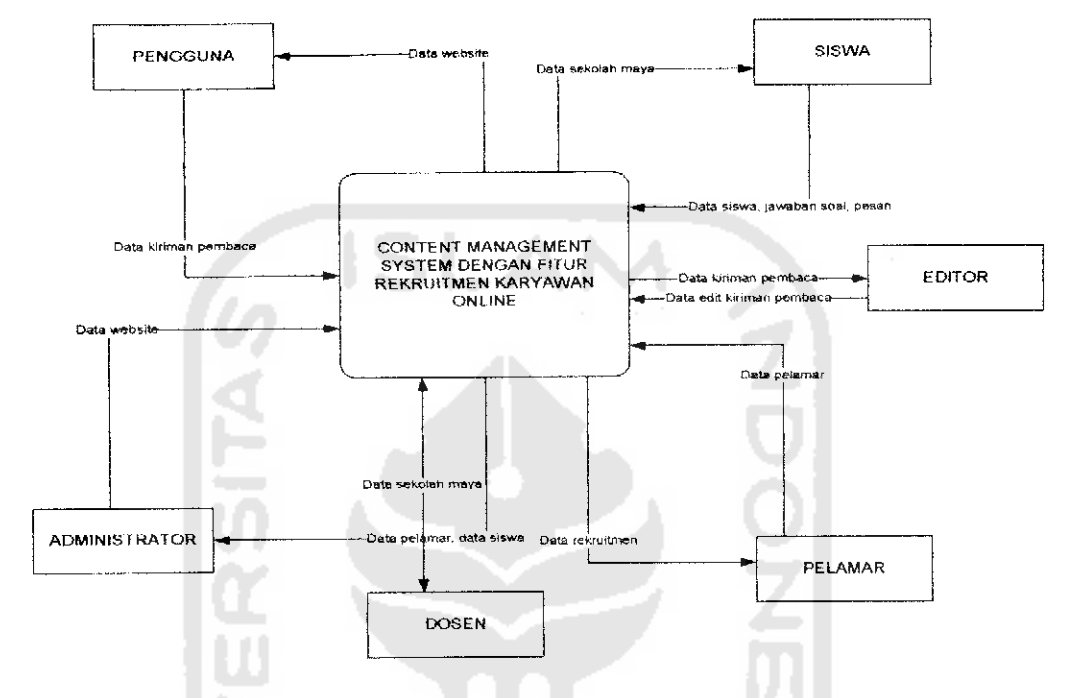

*Gambar 4.2 Diagram Konteks Content Management System*

Dalam diagram diatas dijeiaskan gambaran dari **Content Management System** secara umum. **Entity** luar administrator memanajemen beberapa fitur website, mengaktitkan siswa sekolah maya, dan memilih pelamar yang memiliki drajat kesesuaian terbaik dengan knteria yang ada. **Entity** luar editor memanjemen berita, tip dan trik, dan galeri gambar kiriman pembaca. **Entity** dosen memanajemen data sekolah maya. **Entity** pengguna mengakses data dari **Content Management System** dan menginmkan data berita, tip dan trik dan galeri untuk sistem. **Entity** pelamar menjalani proses rekruitmen karyawan perusahaan. Sedangkan **entity** siswa mengakses data sekolah maya.

2M//W0 Karyawan Rekruitmen jntij^ Dengan System **WdW38vMj\[ imwoj** aid 4.2.3

**waists }umia8viivj\r imiuoj** Dalam Proses o Level (Lid 4.2.3.1

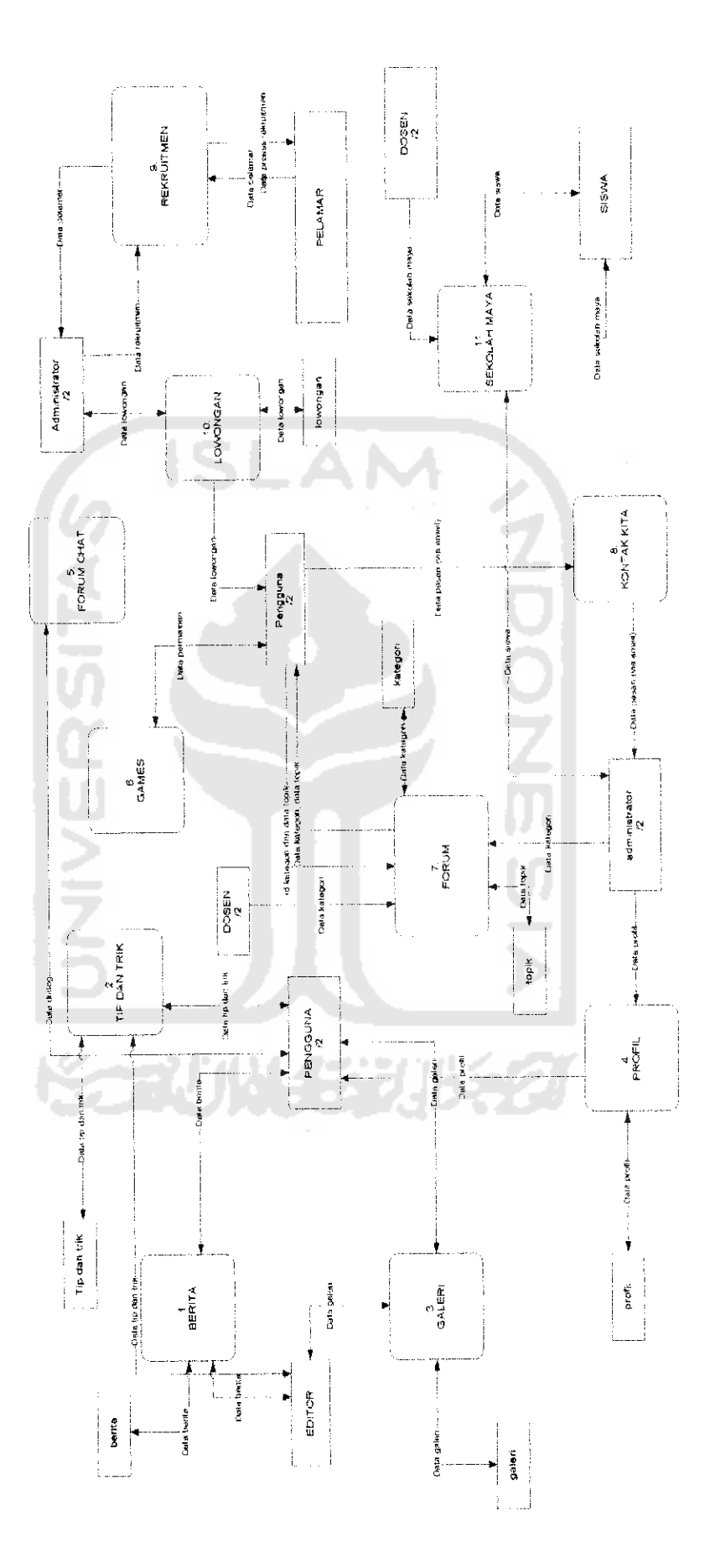

**Management System juajuoj** Proses o Level **GAQ VP**Gambar

**Content Management System** terdiri darisebelas proses. Padaproses berita, tip dan trik, pengguna mengirimkan data ke sistem, kemudian editor mengadakan perubahan data dan menentukan apakah data tersebut layak tampil. Setelah itu pengguna dapat mengakses data yang sudah ditampilkan. Pada proses manajemen profil administrator mengirimkan profil ke sistem dan profil tersebut diakses oleh pengguna. Pada proses forum **chat,** dimana para pengguna dapat melakukan **chatting** bersama-sama dalam sistem. Pada proses **games,** pengguna dapat menjalankan suatu proses permainan sederhana. Pada proses forum, administrator mengirimkan kategori ke dalam sistem, kemudian pengguna memilih kategori dalam sistem dan mengirimkan topik ke dalam sistem yang sesuai dengan kategori yang ada. Pada proses kontak kita, pengguna berkomunikasi dengan administrator perusahaan **via email. Pada** proses rekruitmen administrator memasukkan variabel-variabel untuk proses pengambilan keputusan. Kemudian pelamar mengikuti proses rekruitmen dengan mengisi data diri dan menjalani proses tes rekruitmen. Hasil rekruitmen diproses dan dipilih pelamar yang terbaik yang sesuai dengan kritena perusahaan oleh administrator. Pada proses lowongan, administrator mengirimkan data lowongan ke sistem, dan pengguna dapat mengakses data lowongan tersebut. Pada proses sekolah maya, dosen bertanggung jawab memanajemen sekolah maya, dan administrator bertugas mengaktifkan akun calon siswa yang sudah melakukan pembayaran dan daftar ulang.

Untuk proses berita dapat dilihat pada DFD level 1 berikut ini:

#### 4.2.3.2 DFD Level 1 Proses Berita

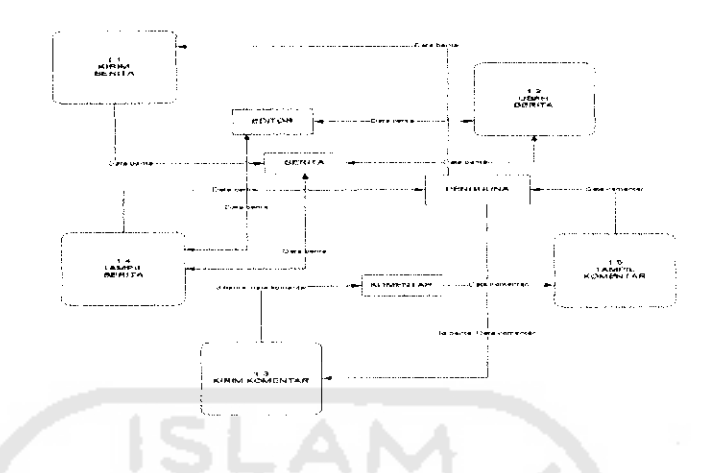

Gambar 4. 4 DFD Level 1 Proses Berita

Pada proses kirim berita, pengguna mengirimkan data berita dan disimpan ke dalam tabel berita. Kemudian editor mengakses berita tersebut, apakah berita tersebut perlu diubah atau sudah layak ditampilkan. Kemudian sesudah proses pengubahan, data disimpan kembali ke sistem. Pengguna kemudian dapat melakukan pengaksesan terhadap berita dan mengurumkan komentar, yang akan disimpan ke dalam tabel komentar, dan ditampilkan kepada pengguna. Kemudian proses dijabarkan secara lebih detail di DFD level 2 berikut:

#### 4.2.3.2.1 DFD Level 2 Proses Berita

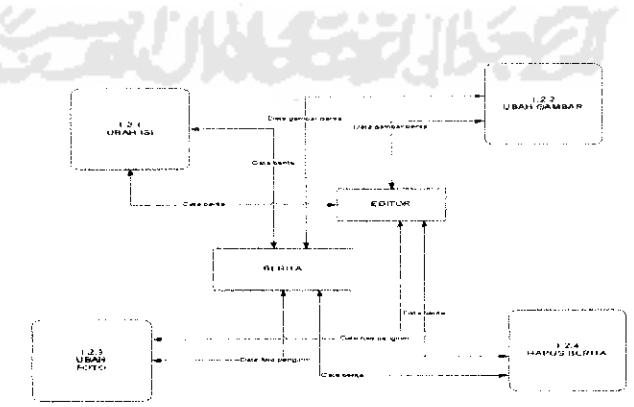

Gambar 4.5 DFD Level 2 Proses Berita

Pada proses ubah isi berita, data ditampilkan untuk diubah oleh editor dan hasilnya disimpan dalam tabel berita. Sedangkan pada proses ubah gambar dan foto, data gambar berita dan foto pengirim ditampilkan dari tabel dan editor mengubah gambar berita atau foto yang ingin ditampilkan disimpan dalam tabel berita. Pada proses hapus berita editor memilih berita yang akan dihapus dan hasil pengubahannya disimpan dalam tabel berita.

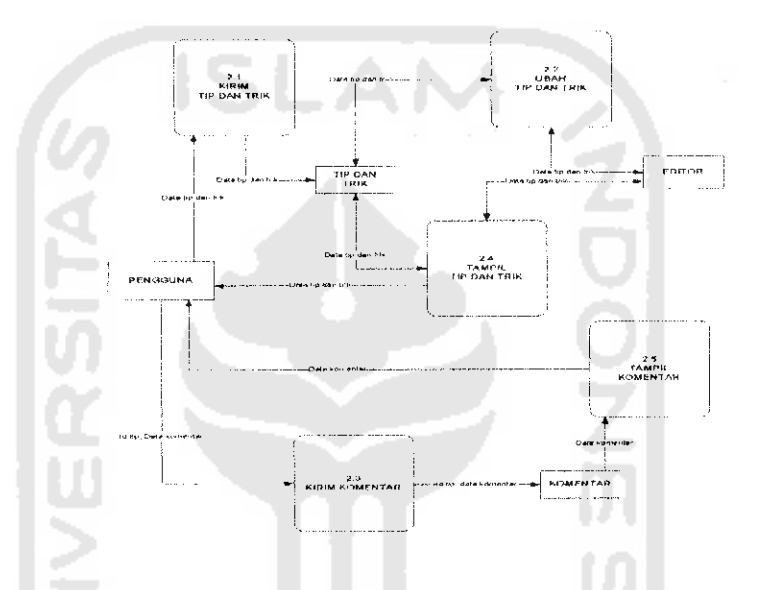

*4,2.3.3 DFD Level 1 Proses Tip dan Trik*

*Gambar 4.6 DFD Level 1 Proses Tip dan trik*

Proses kirim tip dan trik, pengguna mengirimkan data tip dan disimpan ke dalam tabel tip dan trik. Kemudian editor mengakses tip dan trik tersebut, apakah tip dan trik tersebut perlu diubah, atau sudah layak ditampilkan. Kemudian data tip dan trik sesudah proses pengubahan disimpan kembali ke sistem, Pengguna kemudian dapat melakukan pengaksesan terhadap tip dan trik, dan mengirimkan komentar yang akan disimpan ke dalam tabel komentar dan ditampilkan kepada pengguna. Proses ubah tip dan trik dijabarkan secara lebih detail di DFD level 2 berikut ini:

#### *4.2.3.3.1 DFD Level 2 Proses Tip dan Trik*

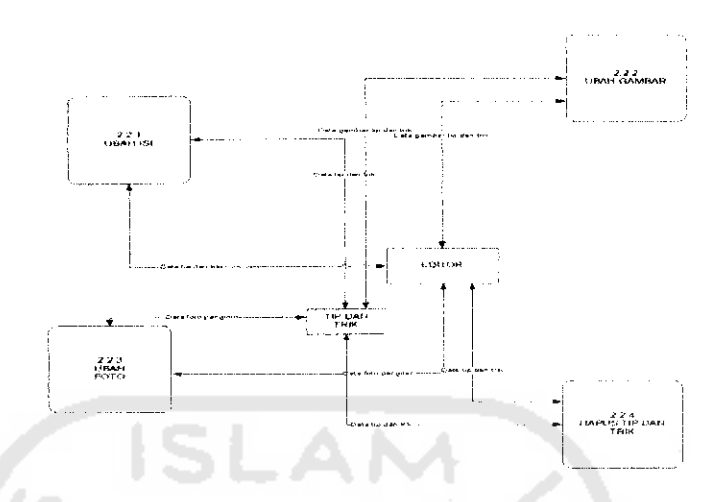

*Gambar 4.7 DFD Level 2 Proses Tip dan trik*

Pada proses ubah isi berita, data ditampilkan untuk diubah oleh editor, dan hasil ubahannya disimpan dalam tabel berita. Sedangkan pada proses ubah gambar dan foto, data gambar berita dan foto pengirim ditampilkan, dan editor mengubah gambar berita atau foto tersebut, dan pengubahannya disimpan dalam tabel berita. Pada proses hapus berita editor memilih berita yang akan dihapus dan disimpan dalam tabel berita.

## *4.2.3.4 DFD Level 1 Proses Galeri*  $\frac{2.1}{1000000}$ **PUPILS** MJf^L. немнями 2 \<br>HANN-TL<br>GAMMSAH 24<br>HAPUS FORD<br>POWARIN

*Gambar 4.8 DFD Level 1 Proses Galeri*

Pada proses galeri dijabarkan kembali menjadi empat detail proses. Pada proses kirim gambar, data gambar yang dikirimkan oleh pengguna akan disimpan ke dalam tabel galeri. Pada proses hapus gambar, editor memilih data gambar yang akan dihapus dan proses penghapusan datanya disimpan pada tabel galeri. Pada proses ubah gambar editor memilih gambar yang ingin diubah, dan perubahannya disimpan kembali pada tabel galeri. Pada proses tampil gambar menampilkan data gambar dari tabel galeri agar dapat diakses oleh para pengguna.

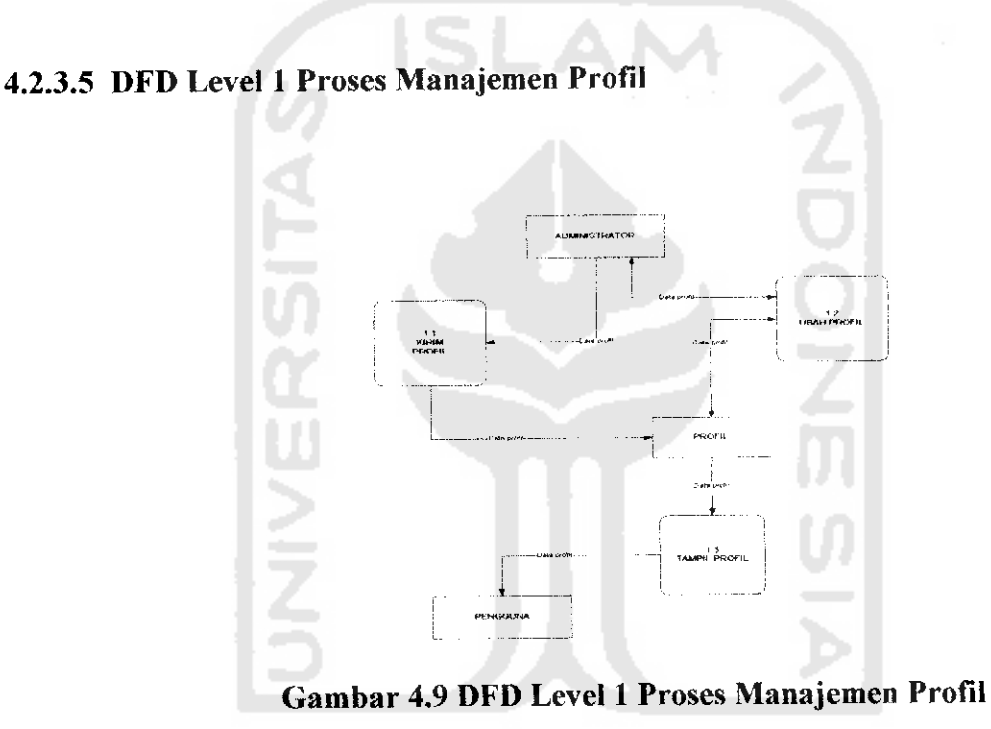

Administrator mengirimkan data profil ke sistem dan sistem menyimpannya ke dalam tabel profil. Pada proses ubah profil, administrator melihat profil yang ada dari tabel profil, dan mengubah isi profil tersebut. Proses pengubahannya disimpan kembali dalam tabel profil. Pada proses tampil profil pengguna dapat mengakses data profil perusahaan yang berasal dari tabel profil.

#### *4.2.3.6 DFD Level 1 Proses Manajemen Forum*

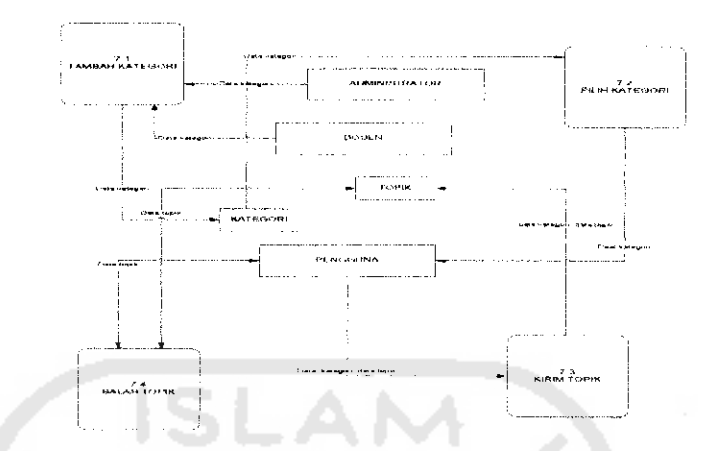

*Gambar 4.10 DFD Level 1 Proses Manajemen Forum*

Pada proses tambah kategori, pengiriman kategori dilakukan oleh dua pihak yakni pihak administrator dan dosen pada **control panel** masing-masing. Hal ini dikarenakan adanya keterkaitan subyek diskusi yang dibahas dari sudut pandang siswa sekolah maya dan sudut pandang pengguna umum. Pengguna memilih kategori forum yang diinginkannya dan membuat topik baru, atau membalas topik dan kategori tersebut. Data topik tersebut kemudian disimpan ke dalam tabel topik.

*4.2.3.6.1 DFD Level 2 Proses Manajemen Forum Tambah Kategori*

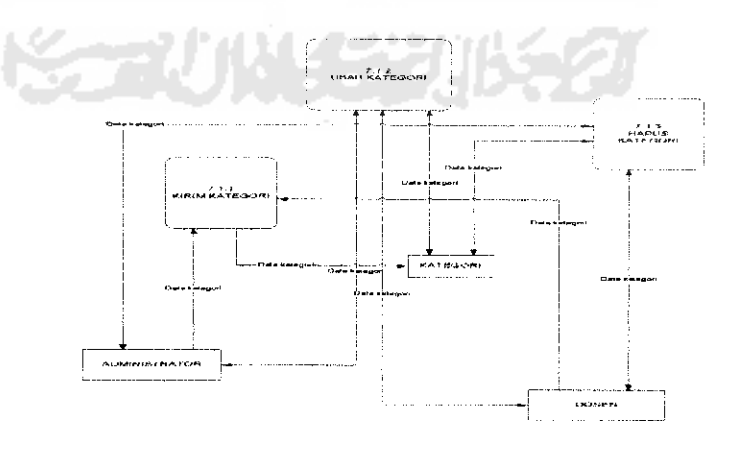

*Gambar 4.11 DFD Level 2 Proses Manajemen Forum Tambah Kategori*

Proses tambah kategori ini dirinci menjadi 3 proses. Pada proses kirim kategori, administrator dan dosen mengirimkan kategori ke dalam sistem, yang kemudian disimpan dalam tabel kategori. Pada proses ubah kategori, admin dan dosen melihat daftar kategori yang ada, dan memilih kategori yang ingin diubah. Perubahannya disimpan di dalam tabel kategori. Pada proses hapus kategori, administrator dan dosen memilih data kategori yang akan dihapus dari tabel kategori, melalui proses hapus kategori.

*4.2.3.7 DFD Level 1 Proses Rekruitmen*

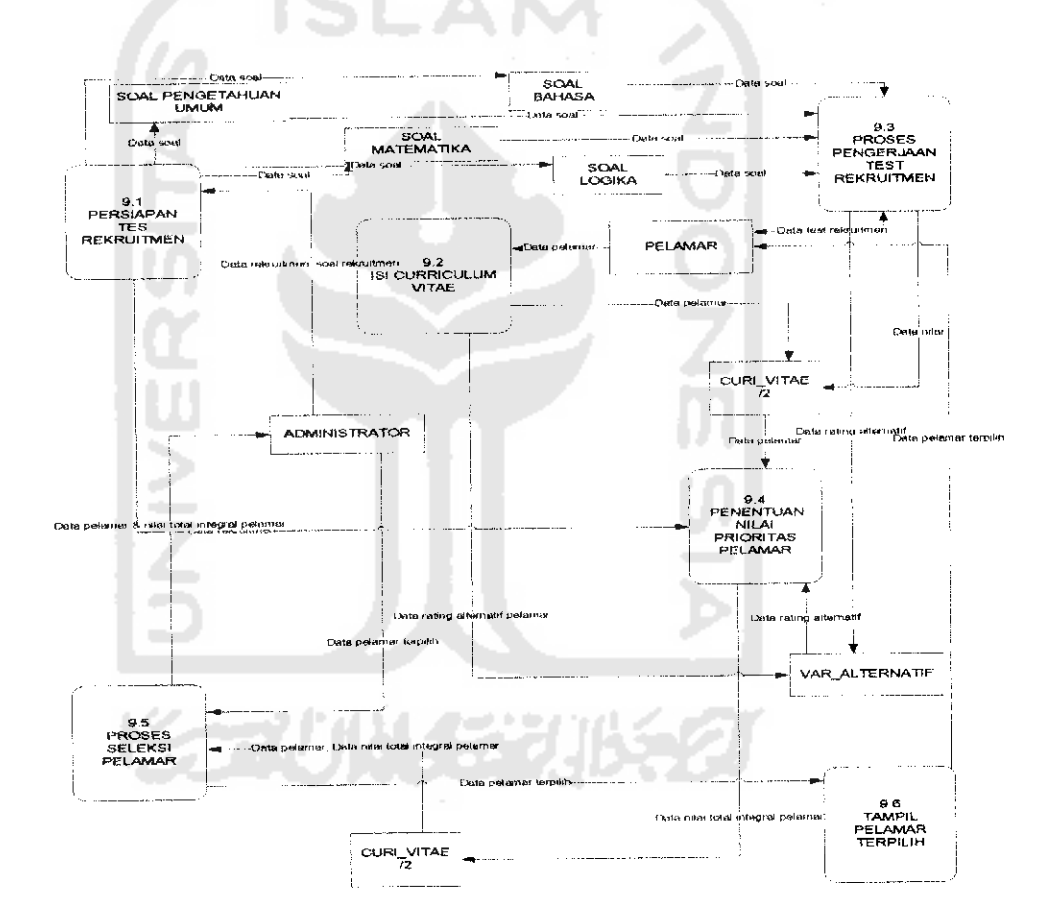

*Gambar 4.12 DFD Proses rekruitmen Level 1*

Proses rekruitmen dijabarkan menjadi 6 proses. Pada proses persiapan tes rekruitmen, administrator memasukkan semua variabel data dan soal yang diperlukan sistem, untuk proses pelaksanaan rekruitmen. Kemudian data soal tersebut disimpan pada tabel soal. Pelamar melakukan pengisian **curriculum vitae,** yang keluarannya berupa data pelamar yang disimpan dalam tabel **curi vitae,** dan rating kategori tiap pelamar yang dimasukkan ke dalam tabel var alternatif.

Proses selanjutnya adalah pengerjaan soal. Soal yang ada diambil dari tabel soal dan proses pengerjaan dilakukan oleh pelamar. Hasil tes berupa nilai dimasukkan ke tabel **curi vitae** dan rating alternatif dimasukkan ke dalam tabel **var alternatif**

Proses selanjutnya adalah penentuan tingkat rating kesesuaian dari alternatif terhadap kriteria yang diberikan. Data rating pelamar diambil dari tabel **var alternatif** dan data pelamar diambil dari tabel **curi vitae,** dan kemudian diproses oleh sistem menghasilkan urutan pelamar dengan nilai total integral terbaik terurut dari atas.

Kemudian proses seleksi pelamar dilakukan dengan memasukkan data pelamar dan nilai total intagralnya ke dalam tabel **curi vitae** untuk ditampilkan kepada administrator. Dan proses pemilihan dilakukan oleh administrator, dengan memilih pelamar yang paling tinggi tingkat kesesuaiannya dengn kriteria. Dan data pelamar yang terpilih dari tabel **curi vitae,** ditampilkan pada website, dan dapat diakses oleh pelamar. Proses persiapan rekruitmen tersendiri dijabarkan lebih detail pada DFD level 2. Sedangkan pada penentuan nilai prioritas pelamar, dijabarkan di dalam flowchart sebagai berikut:

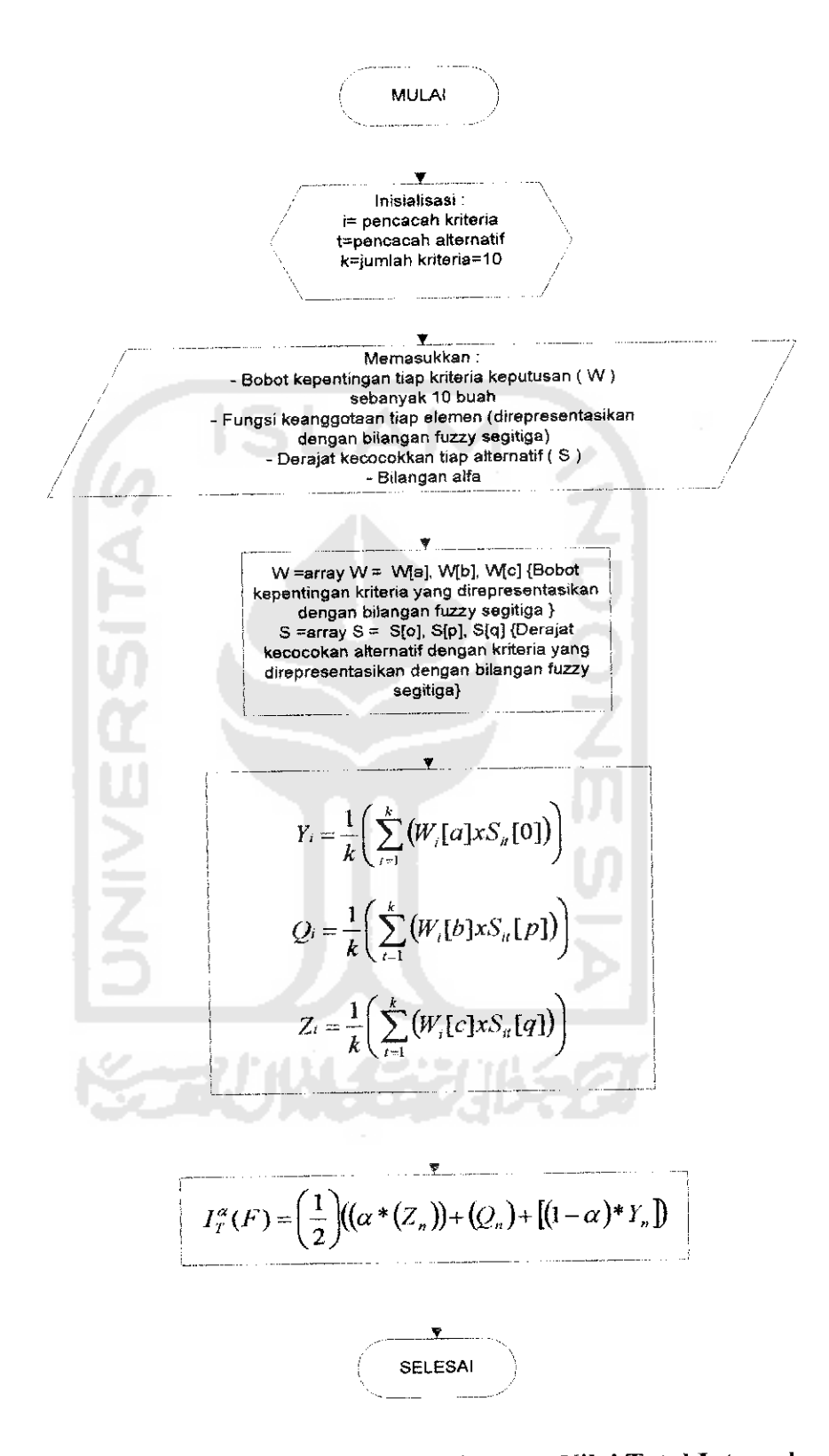

### 4.2.3.7.1 Flowchart Proses Perhitungan Total Integral Pada Proses Rekruitmen

Gambar 4.13 Flowchart Proses Perhitungan Nilai Total Integral

### *4.2.3.7.2 DFD Proses rekruitmen Level 2 Proses Persiapan Rekruitmen*

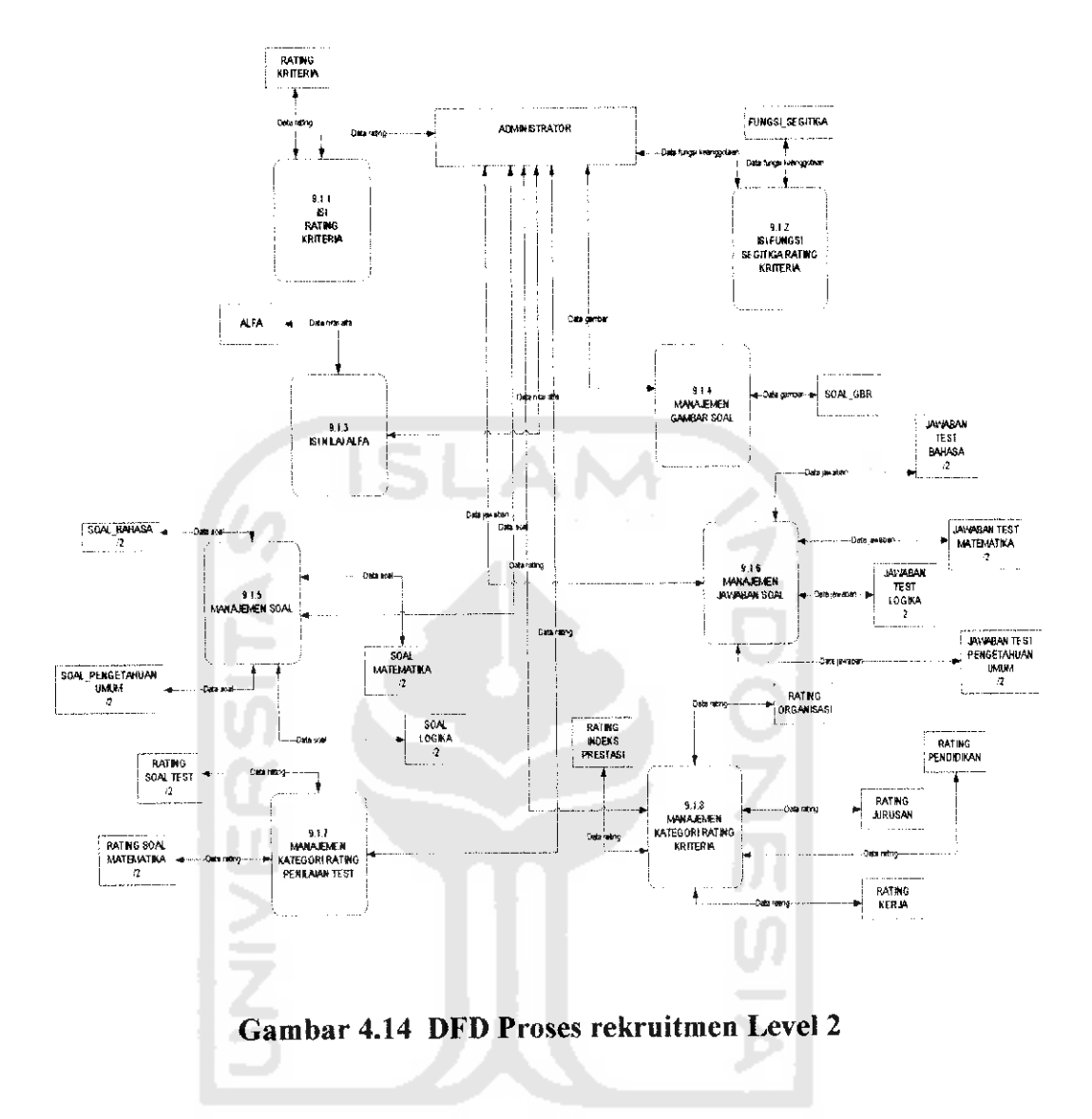

Proses rekruitmen terdiri dari 8 proses. Administrator dapat mengisi dan mengubah rating kriteria melalui proses isi rating kriteria, dan disimpan pada tabel rating kriteria. Kemudian administrator melakukan pengisian fungsi segitiga untuk setiap elemen kriteria kedalam sistem dan disimpan di tabel fgsi\_segitiga. Proses pengisian alfa dilakukan oleh administrator dan disimpan di dalam tabel alfa. Proses manajemen gambar soal dimasukkan ke dalam tabel soalgbr. Administrator memanajemen soal tes rekruitmen, dengan mengirimkan soal tes ke dalam sistem, dan dimasukkan ke dalam tabel soal sesuai dengan jenis soal. Proses pengisian jawaban dimasukkan oleh administrator ke dalam sistem dan disimpan ke dalam tabel jawaban sesuai dengan jenis jawaban. Proses pengisian kategori rating kriteria digunakan untuk menentukan rating dari kategori tiap alternatif yang dilakukan oleh administrator dan dimasukkan dalam tabel rating sesuai kategori dari tiap alternatif. Proses manajemen kategori rating penilaian tes dilakukan oleh administrator, untuk mennetukan rating alternatif dari setiap tes rekruitmen yang dilakukan. Proses pengisian curriculum vitae dijabarkan lagi di dalam DFD berikut:

*4.2.3.7.2.1 DFD Proses Rekruitmen Level 3 Proses Manajemen Gambar Soal*

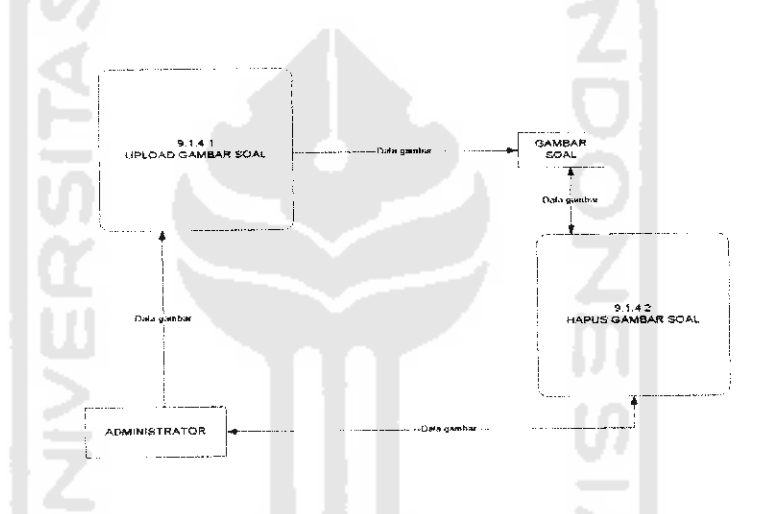

*Gambar 4.15 DFD Proses Rekruitmen Level 3 Proses Manajemen Gambar*

**Soal** 

Pada proses **upload** gambar soal, masukkan berupa data yang dikirim oleh administrator, dan disimpan kedalam label gambar soal. Kemudian data gambar, dikirimkan ke proses hapus gambar soal untuk ditampilkan kepada administrator. Administrator mengirimkan data gambar soal yang hendak dihapus dan disimpan pada tabel gambar soal.

#### *4.2.3.7.2.2 DFD Proses Rekruitmen Level 3 Proses Manajemen soal*

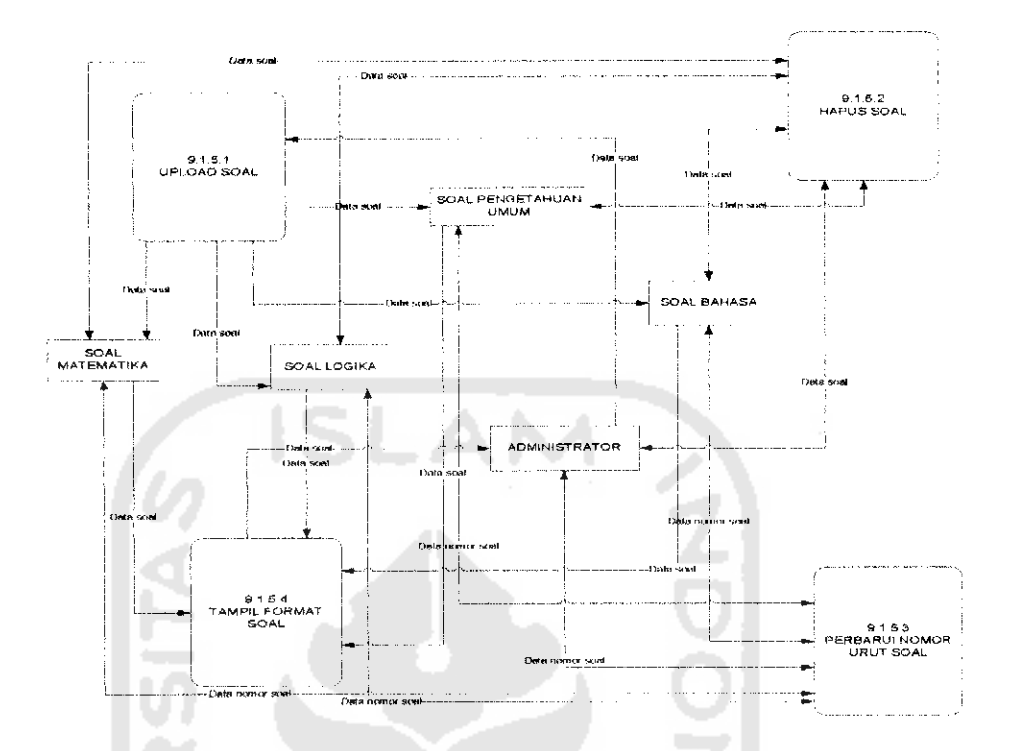

*Gambar 4.16 DFD Proses Rekruitmen Level 3 Proses Manajemen soal*

Proses manajemen soal digambarkan lebih detail menjadi 4 proses. Pada proses **upload** soal, soal dikirimkan oleh administrator ke sistem, dan disimpan ke dalam tabel soal. Dari tabel soal dikirimkan data soal ke proses hapus soal, untuk dikirimkan kepada administrator. Administrator memilih soal yang akan dihapus, dan perubahannya disimpan pada tabel soal. Sesudah proses penghapusan soal, proses perbarui nomor urut soal dijalankan. Nomor urut soal harus diurutkan kembali untuk proses pemunculan soal secara **random** sebanyak jumlah soal yang terbaru. Proses tampil format soal menampilkan semua format data soal dikirimkan ke administrator dan menjadi contoh pembuatan soal berikutnya.

#### *4.2.3.7.2.3 DFD Proses Rekruitmen Level 3 Proses Manajemen*

### R.182<br>AH KATEGORI<br>BATING •) 1 4 I PILIH rLHTEGOHI RATING RATING **RATING RATIN** .\_\_ \_...L . ,. r\*.l BATlf RATING UDEKS PRESTASI *-H*  $91.8.3$ AH KATEGOR RATING *1* -1 »1t4 "•\*' HAPUS KATEOOH ' BATING

#### *Kategori Rating Kriteria*

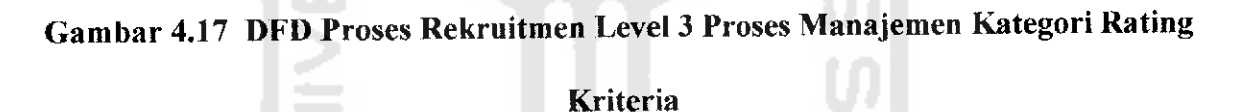

Proses manajemen kategori rating kriteria terbagi menjadi 4 detail proses. Pada proses pilih kategori rating, administrator memilih kategori yang ada, dan kategori yang dipilih akan dikirimkan ke proses tambah kategori rating. Administrator mengirimkan data rating pada kategori yang sudah dipilih, dan disimpan pada tabel rating. Kemudian pada proses ubah kategori mempunyai masukkan berupa data kategori yang dipilih, dan data rating kategori. Pada proses hapus kategori rating, administrator memilih data rating yang akan dihapus ke dalam sistem, dan disimpan ke dalam tabel rating.

# *4.2.3.7.3 DFD Proses rekruitmen Level 2 Proses Pengisian Curriculum Vitae*

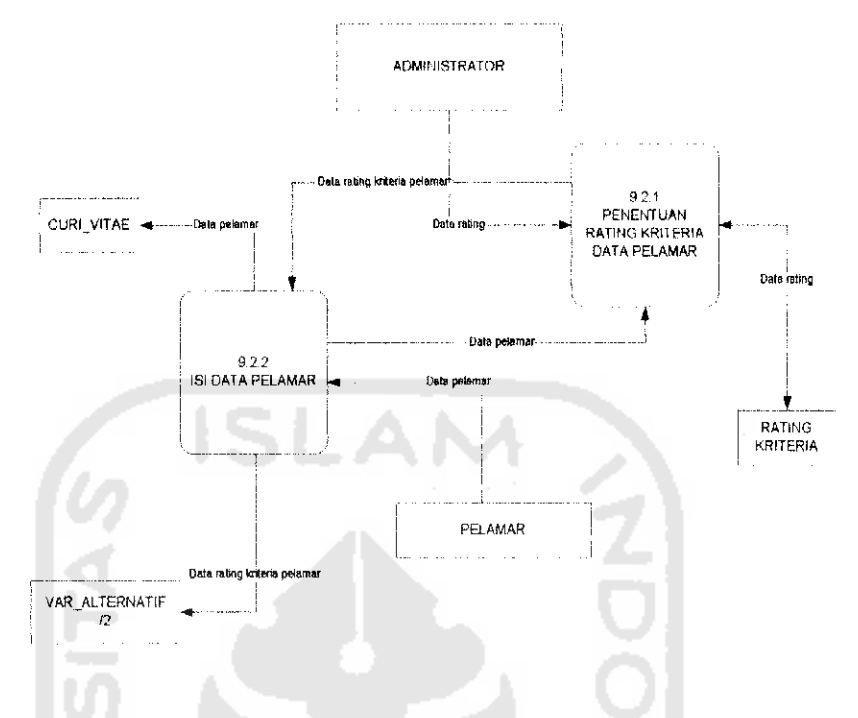

*Gambar 4.18 DFD Proses rekruitmen Level 2 Proses Pengisian Curriculum Vitae*

Pada proses penentuan rating kriteria alternatif, data rating dimasukkan oleh administrator ke dalam tabel rating kriteria, dan dikirmkan ke proses isi data pelamar. Kemudian Pelamar mengirimkan data ke proses isi data pelamar. Data tersebut disimpan **di** dalam tabel **curi vitae** dan rating alternatifnya disimpan di tabel var\_alternatif.

FWINS 52

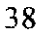

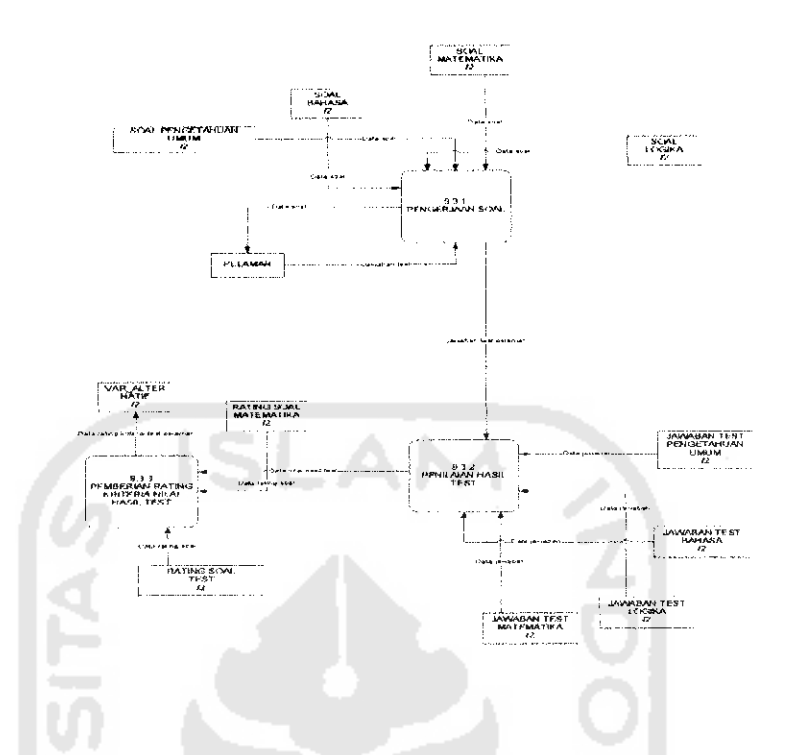

#### *4.2.3.7.4 DFD Proses Rekruitmen Level 2 Proses Pengerjaan Tes Rekruitmen*

*Gambar 4.19 DFD Level 2 Proses Pengerjaan Tes Rekruitmen*

Pada proses pengerjaan soal, data soal diambil dari tabel soal pengetahuan umum, bahasa, matematika dan logika. Soal tes rekruitmen dikerjakan oleh pelamar, dan sistem memeperoleh masukan berupa jawaban pelamar yang dikirmkan ke proses penilaian hasil tes. Kemudian jawaban tersebut dicocokkan dengan data jawaban yang berasal dari tabel jawaban tes pengetahuan umum, bahasa, matematika dan logika. Data nilai hasil tes dicari rating kecocokkannya dengan kriteria pada proses pemberian rating kriteria dengan rating-rating yang ada dalam tabel rating.

#### admii *4.2.3.8 DFD Sekolah Maya Level 1*

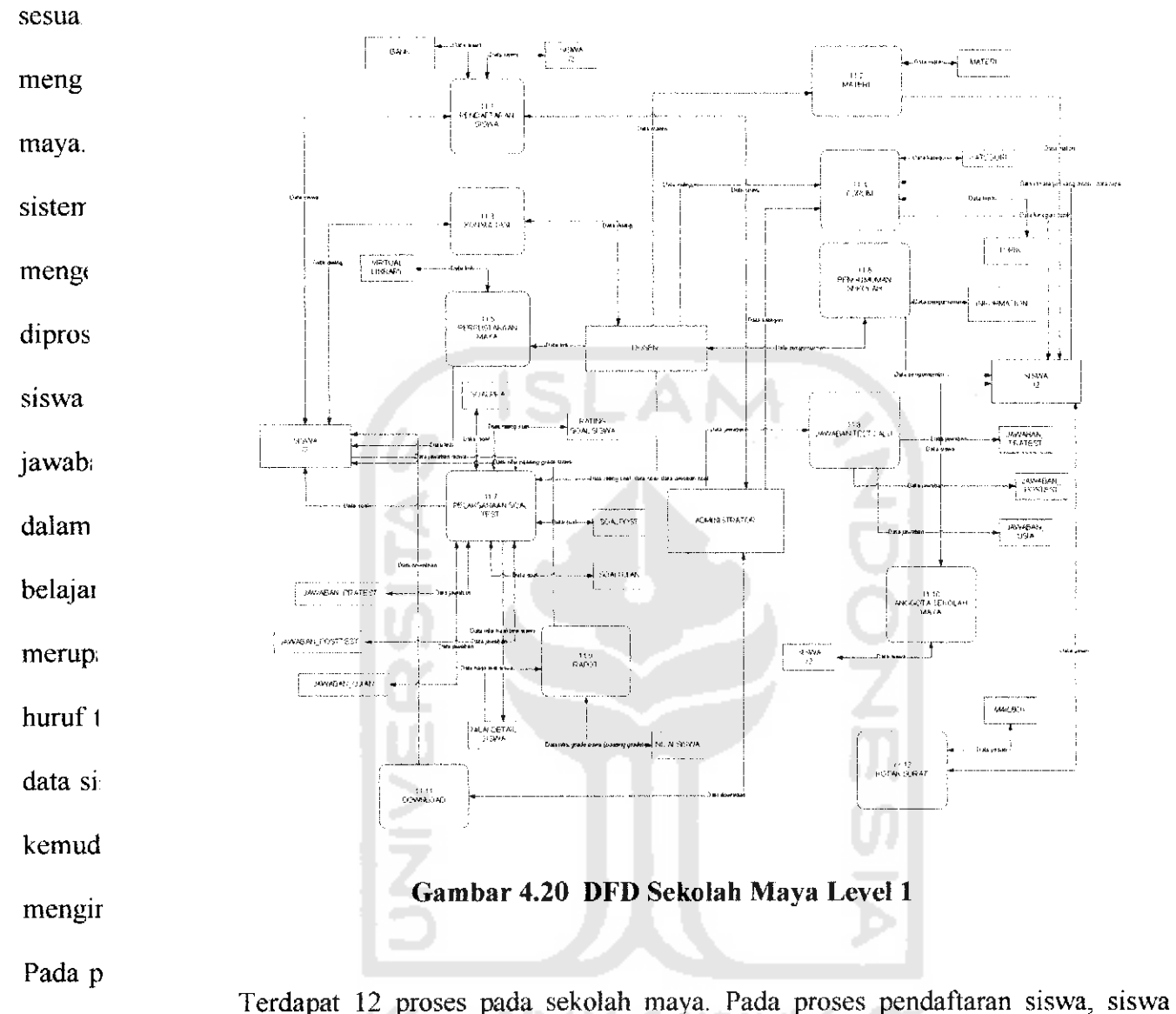

keluara

surat <sup>m</sup>

memasukkan data siswa ke dalam sistem dan data tersebut disimpan dalam tabel siswa. Kemudian pembayaran dilakukan siswa ke bank, setelah itu dilakukan daftar ulang ke sistem. Pengaktifan akun siswa dilakukan oleh administrator, sehingga akun tersebut dapat dipergunakan oleh siswa. Pada proses manajemen materi, dosen mengirimkan data materi ke dalam sistem dan kemudian ditampilkan ke siswa sekolah maya. Pada proses konsultasi siswa dan dosen mengadakan dialog **online.** Pada proses forum, dosen dan

### *4.2.4 Struktur dan relasi antar tabel*

### *4.2.4.1 Struktur tabel yang digunakan dalam Content Management* **System**

#### *Tabel 4.1* Tabel Berita

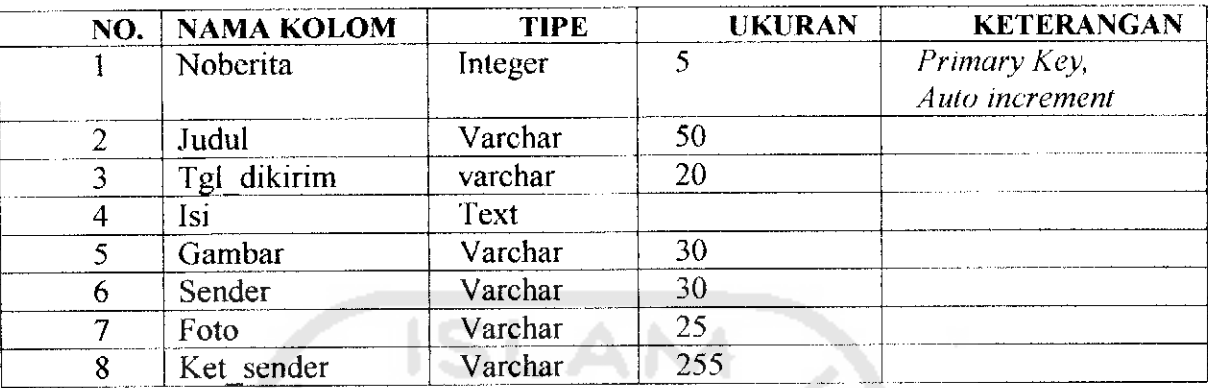

**Tabel** 4.2 Tabel komentar

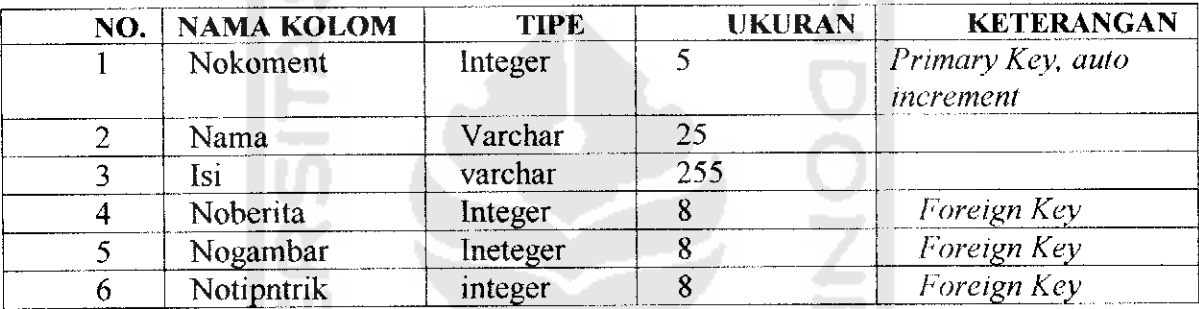

*Tabel 4.3 Tabel Kategori diss*

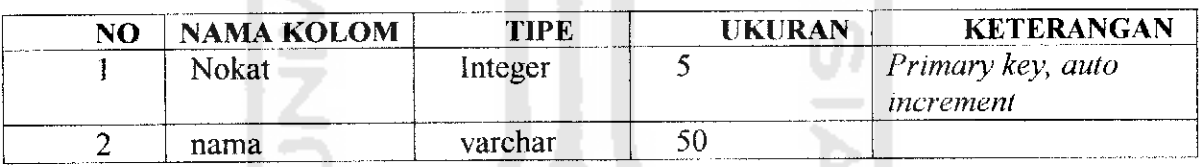

*Tabel 4.4* Tabel fgsi\_segitiga

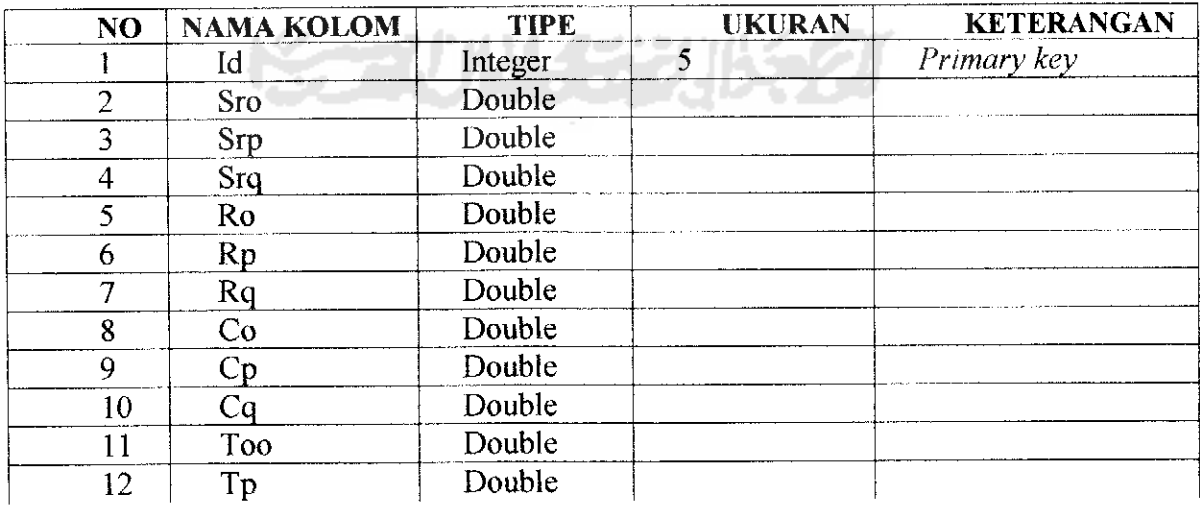

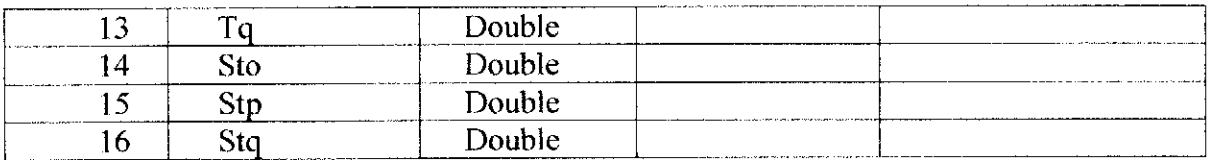

### Tabel 4.5 Tabel curi\_vitae

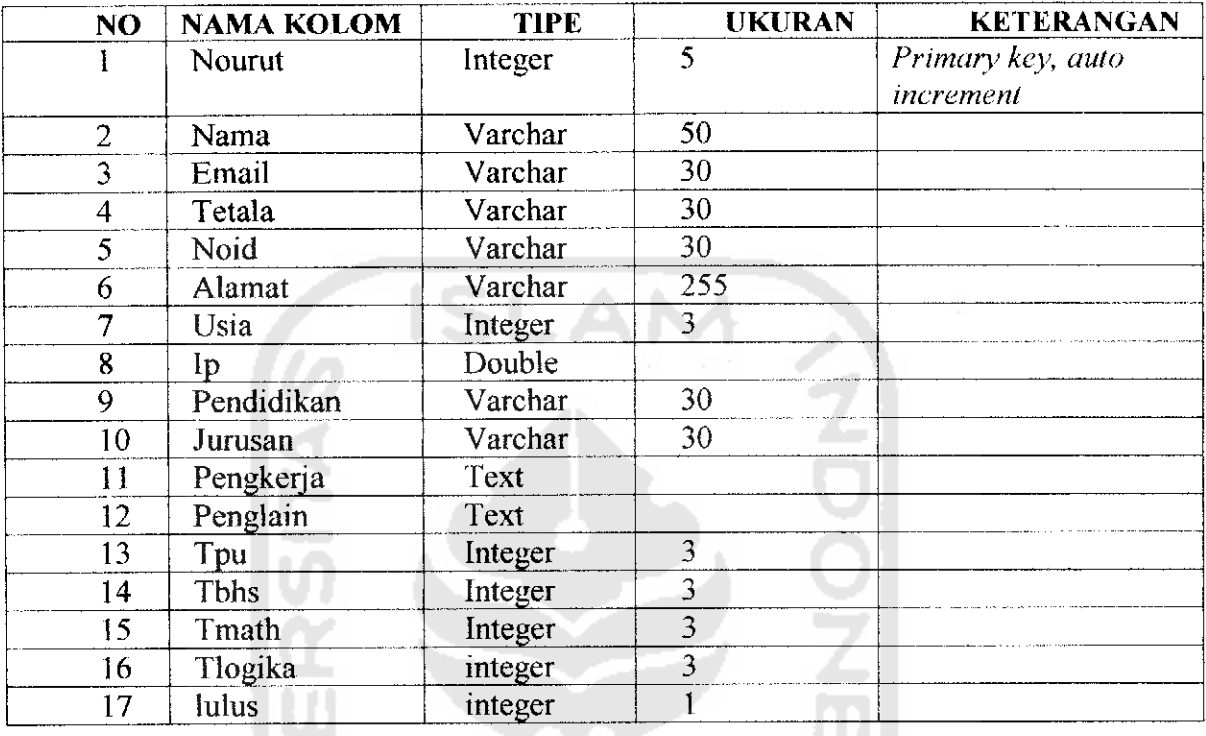

### *Tabel 4.6* Tabel siswa

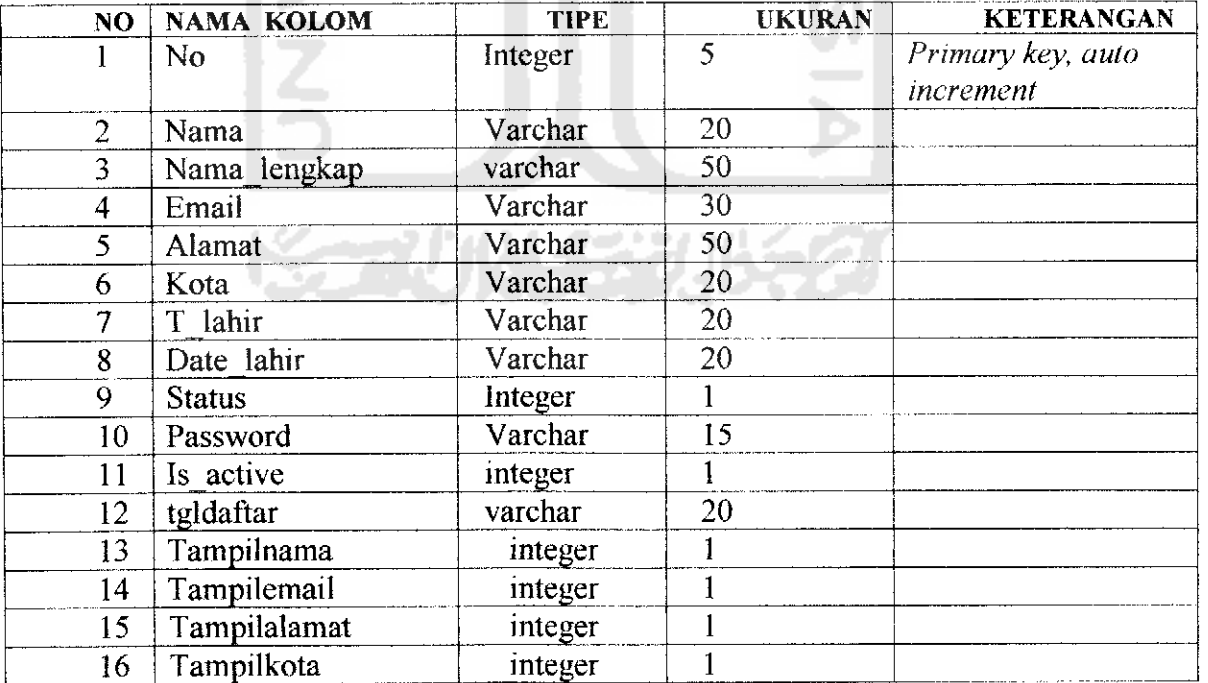

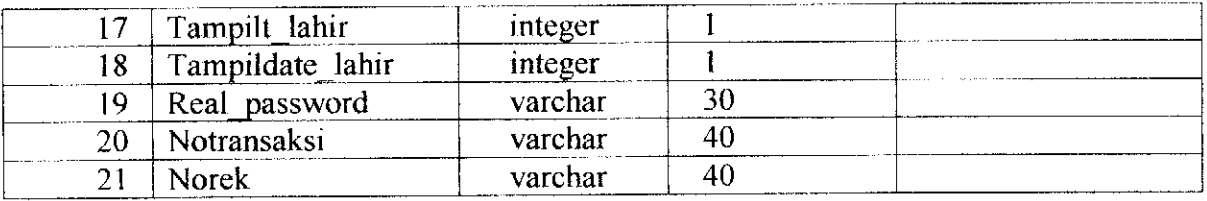

*Tabel* 4.7 Tabel download

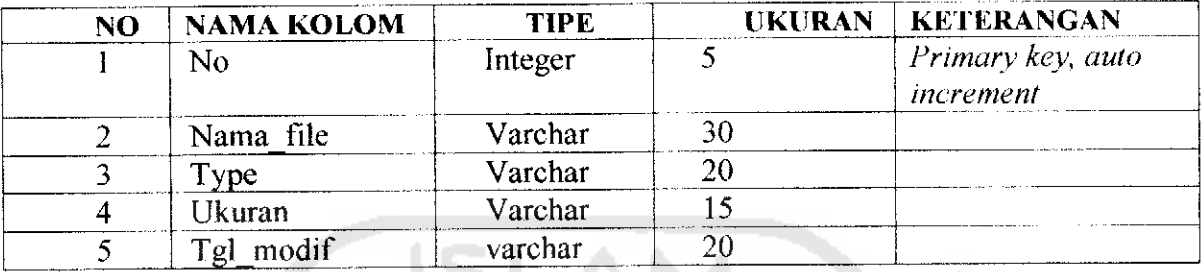

7

#### *Tabel* 4.8 Tabel forum

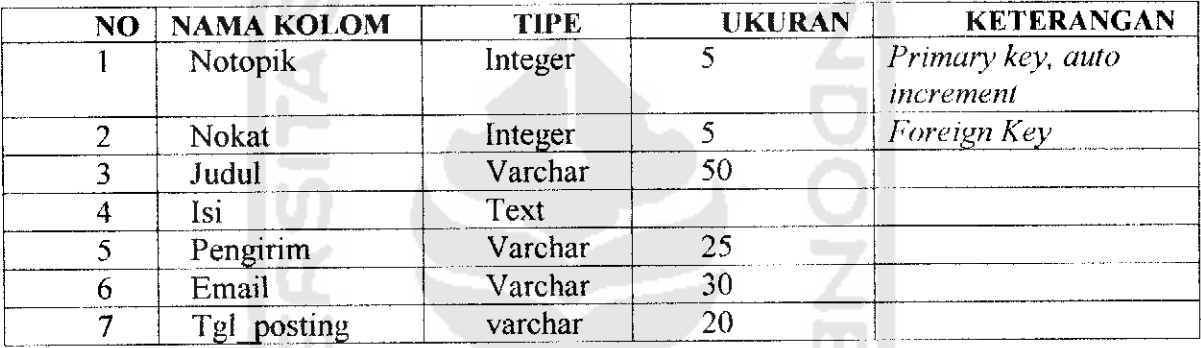

## Tabel 4.9 Tabel **mailbox**

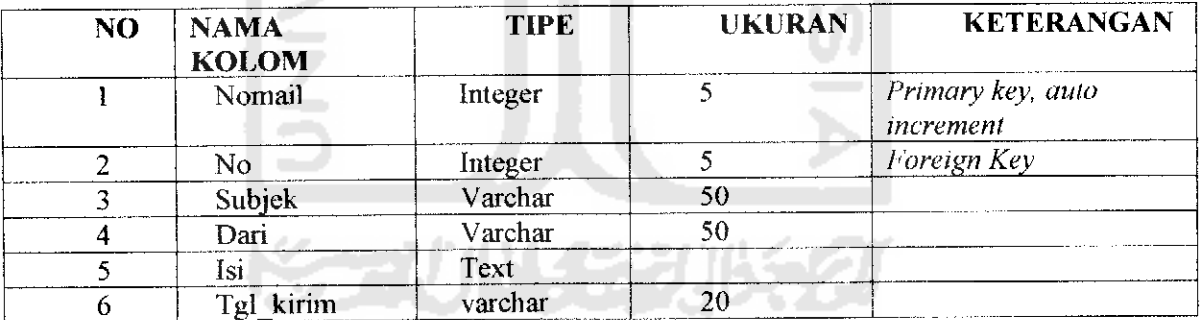

*Tabel 4.10* Tabel forum umum

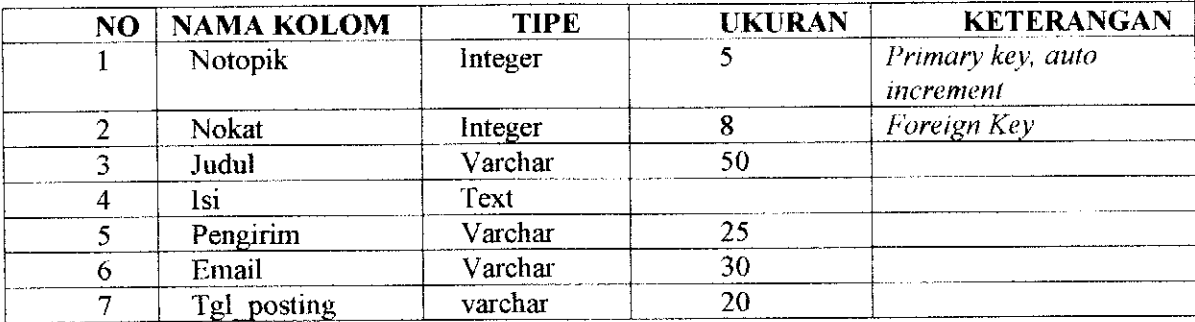

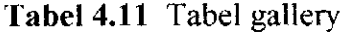

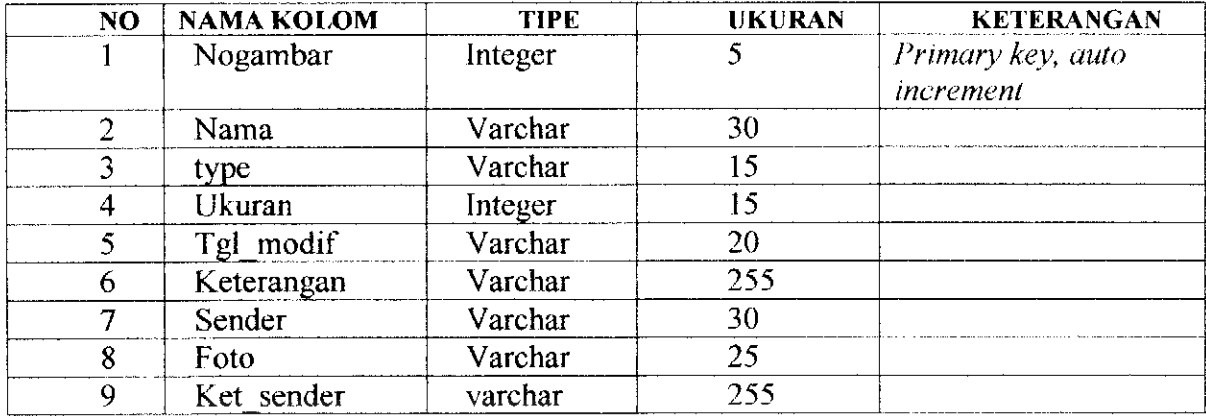

Tabel 4.12 Tabel lowongan

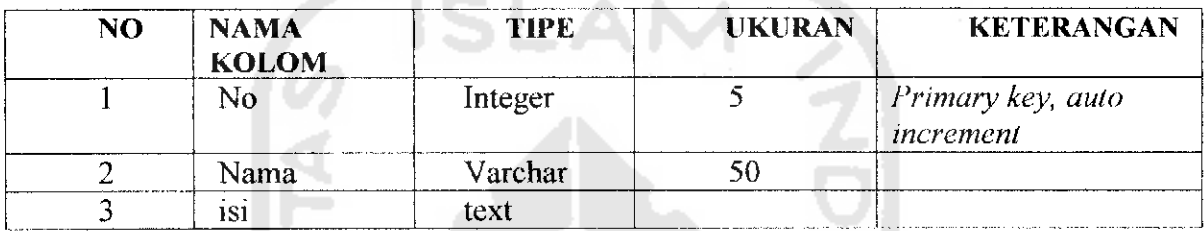

Tabel 4.13 Tabel Information

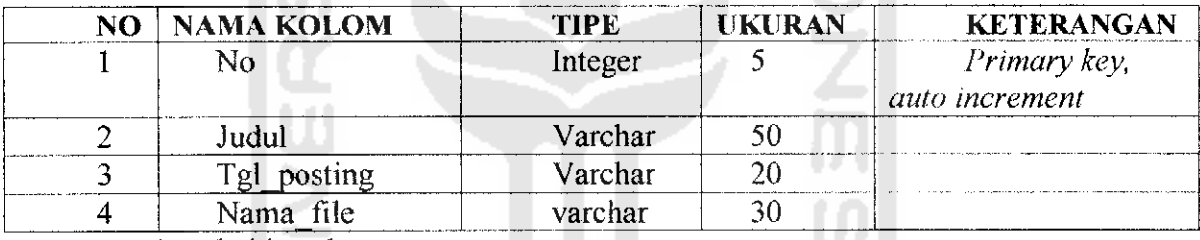

Tabel 4.14 Tabel jawaban pratest itu.

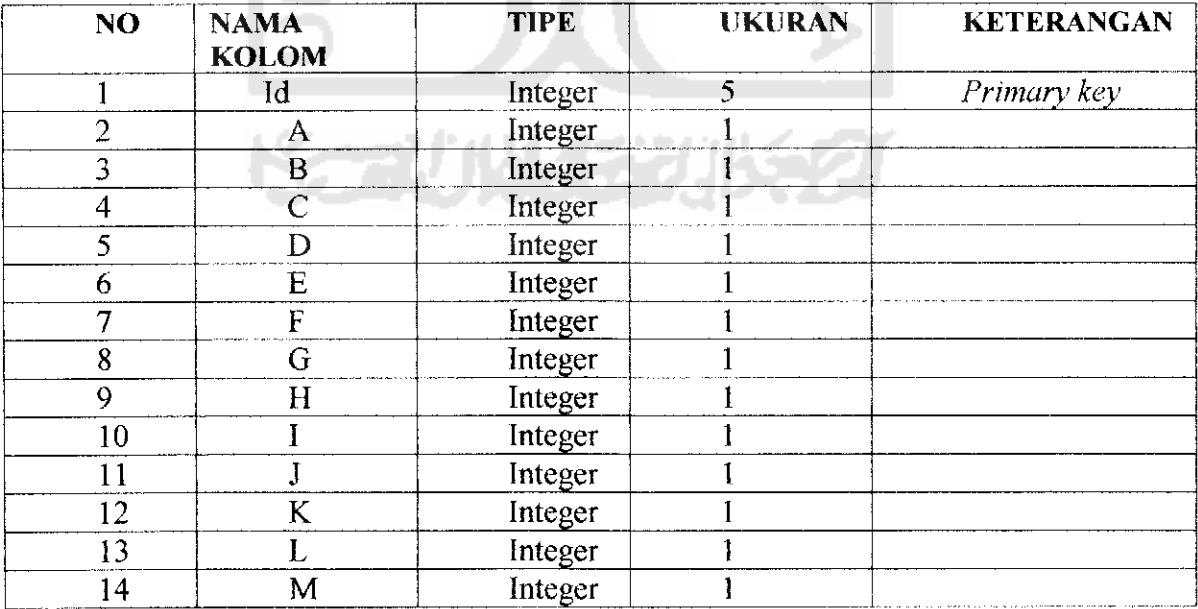

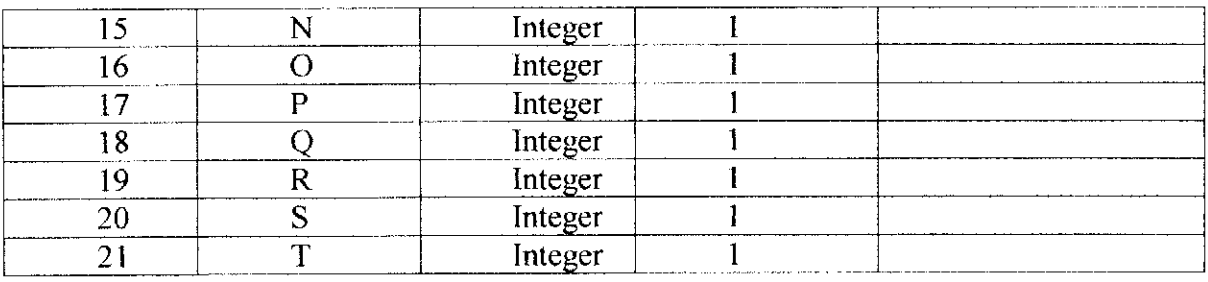

Tabel 4.15 Tabel jawaban\_posttest

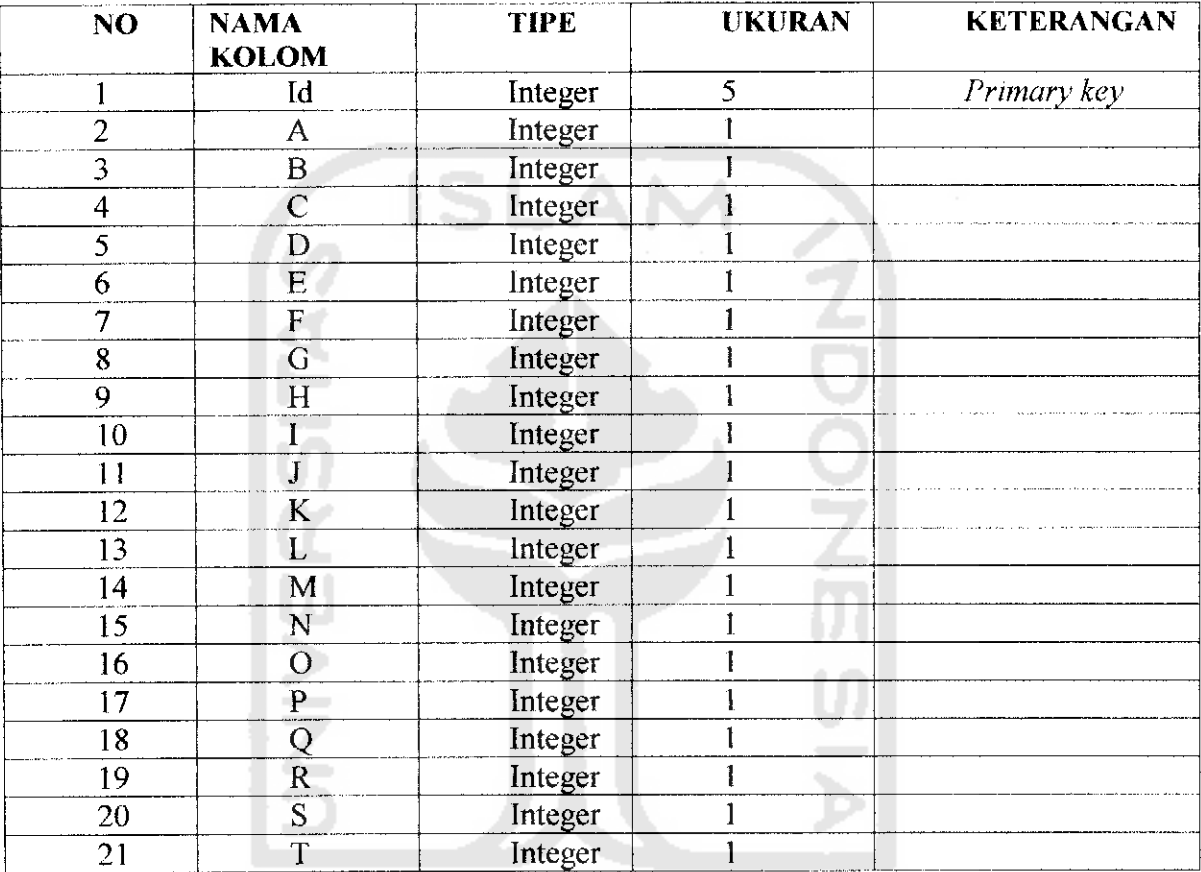

Tabel 4.16 Tabel jawaban\_ujian

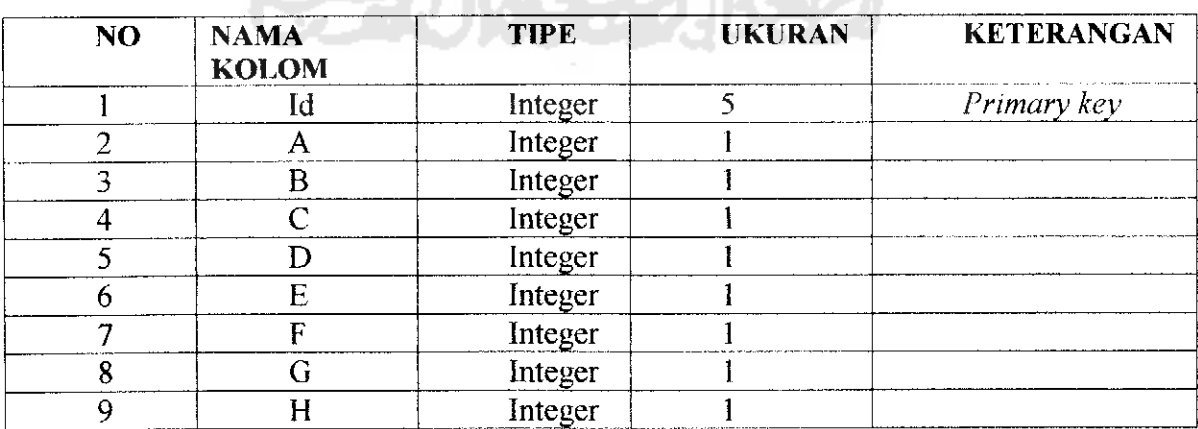

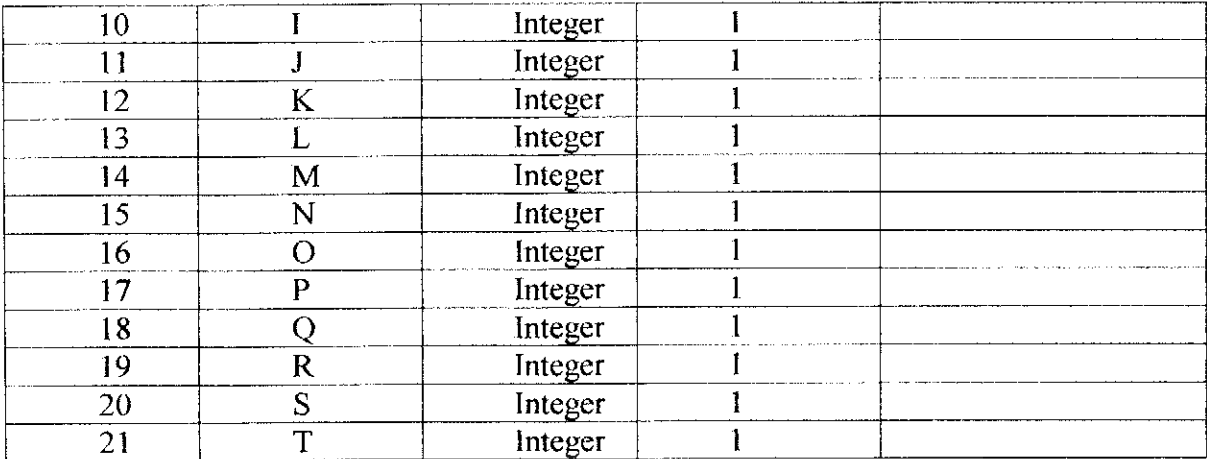

Tabel 4.17 Tabel jawaban\_tpu

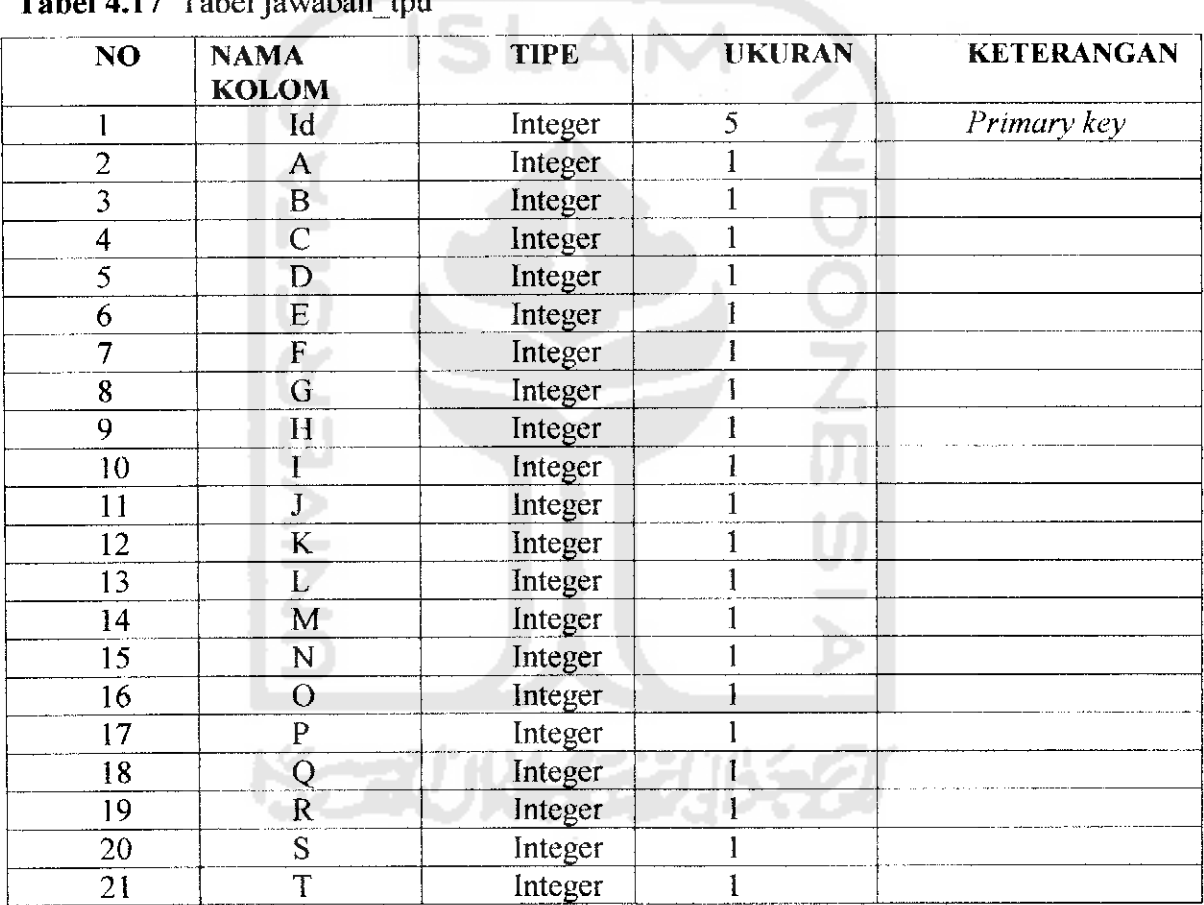

*Tabel 4.18* Tabel jawaban tbhs

 $\ddot{\phantom{1}}$ 

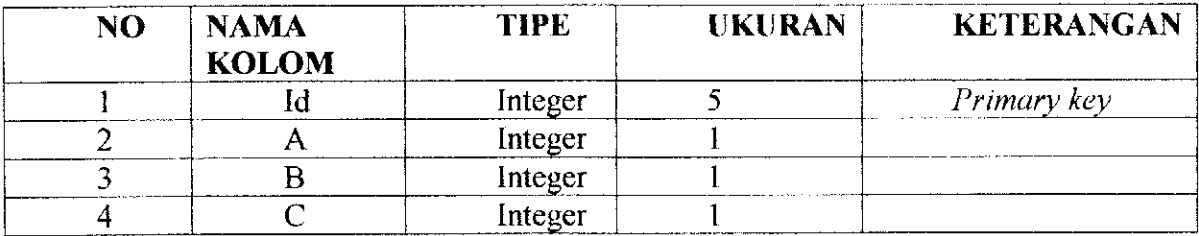

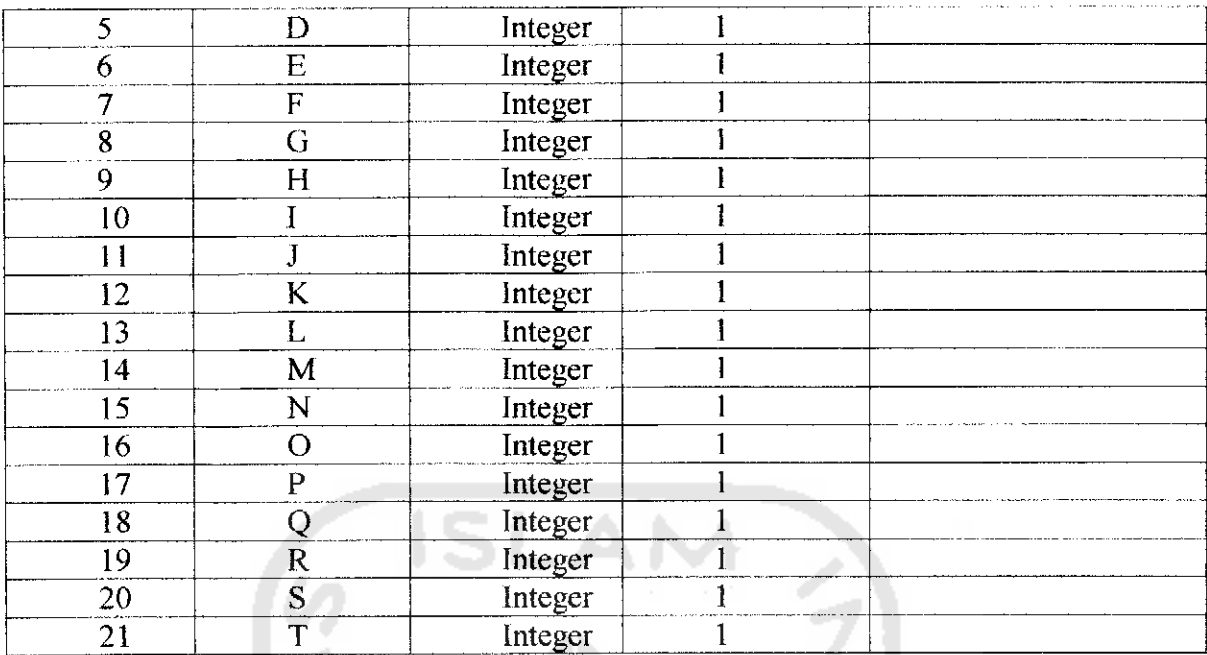

#### *Tabel 4.19 Tabel jawabanjmath*

 $\ddot{\phantom{1}}$ 

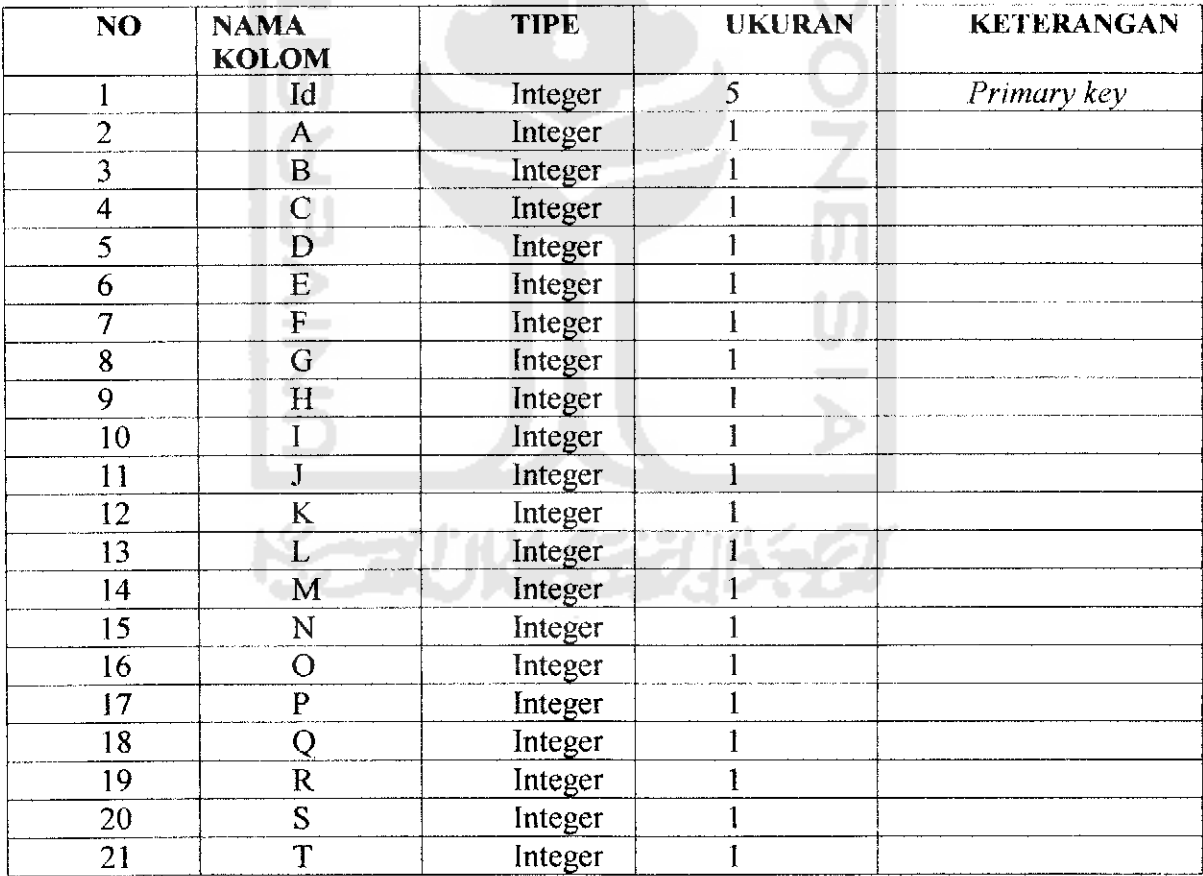

| <b>NO</b>               | <b>NAMA</b>           | <b>TIPE</b> | <b>UKURAN</b> | <b>KETERANGAN</b> |
|-------------------------|-----------------------|-------------|---------------|-------------------|
|                         | <b>KOLOM</b>          |             |               |                   |
|                         | Id                    | Integer     | 5             | Primary key       |
| $\overline{2}$          | A                     | Integer     |               |                   |
| 3                       | B                     | Integer     |               |                   |
| $\overline{4}$          | $\overline{C}$        | Integer     |               |                   |
| 5                       | D                     | Integer     |               |                   |
| 6                       | E                     | Integer     |               |                   |
| $\overline{7}$          | ${\bf F}$             | Integer     |               |                   |
| $\overline{\mathbf{8}}$ | G                     | Integer     |               |                   |
| 9                       | H                     | Integer     |               |                   |
| 10                      |                       | Integer     | $\mathbf{I}$  |                   |
| 11                      | $\mathbf{J}$          | Integer     |               |                   |
| 12                      | $\bf K$               | Integer     |               |                   |
| 13                      | L                     | Integer     |               |                   |
| 14                      | M                     | Integer     |               |                   |
| 15                      | N                     | Integer     |               |                   |
| 16                      | $\overline{O}$        | Integer     | 1             |                   |
| 17                      | $\overline{P}$        | Integer     |               |                   |
| 18                      | Q                     | Integer     |               |                   |
| 19                      | $\overline{\text{R}}$ | Integer     |               |                   |
| 20                      | S                     | Integer     |               |                   |
| $\overline{21}$         | Ť                     | Integer     |               |                   |

*Tabel 4.20* Tabel jawaban tlogika

#### *Tabel 4.21* Tabel Jadwalrekruitmen

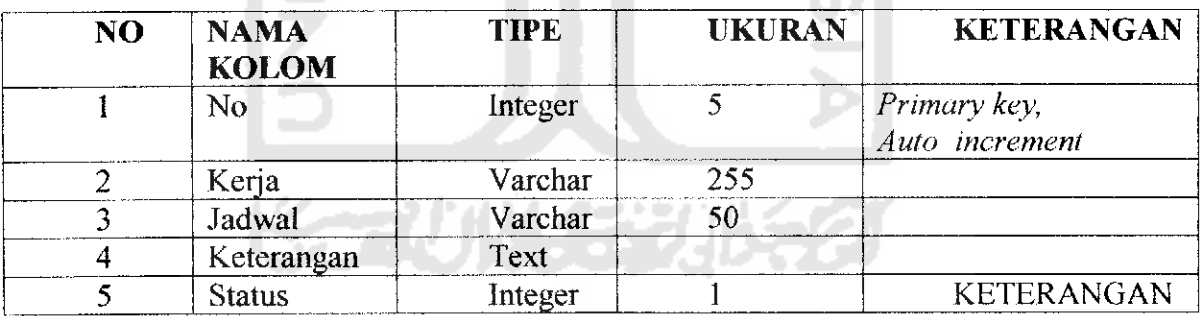

**Tabel 4.22** Tabel materi

 $\ddot{\phantom{1}}$ 

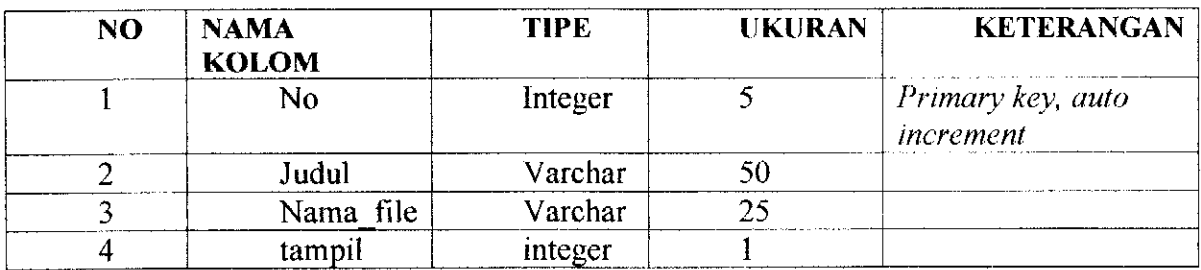

### *Tabel 4.23* Tabel profil

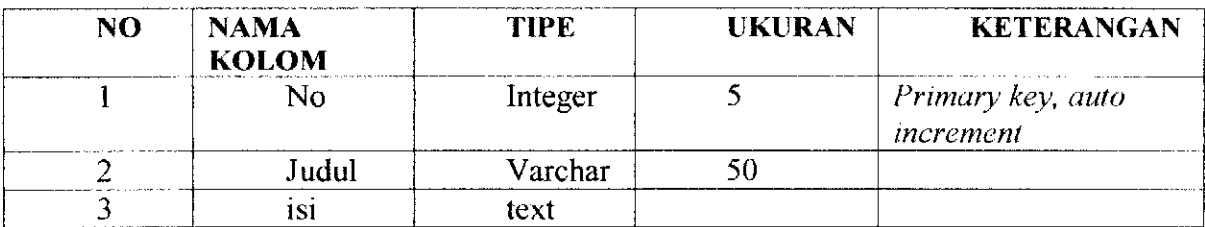

Tabel 4.24 Tabel rating kriteria

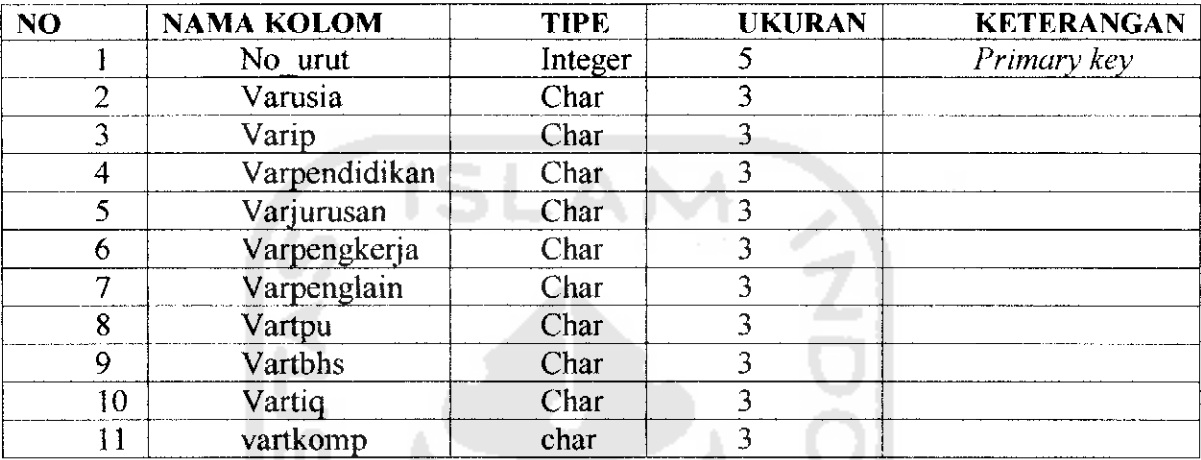

## *Tabel 4.25* Tabel rapot

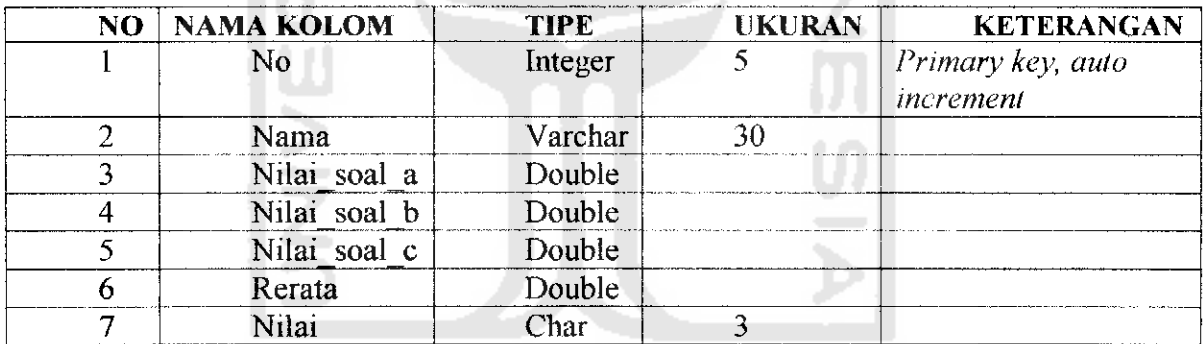

51

**Tabel 4.26** Tabel soal gbr **a F All is a second that**  $\mathbb{R}$ 

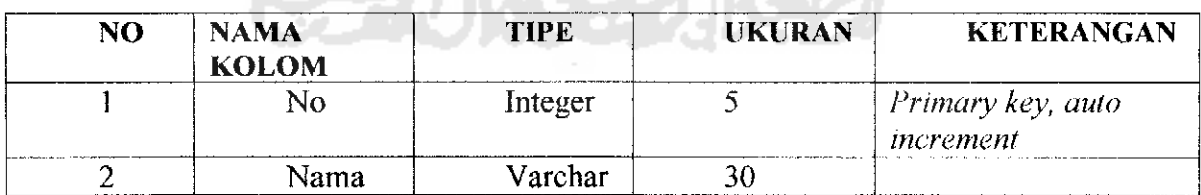

*Tabel 4.27* Tabel tipntrik

 $\overline{a}$ 

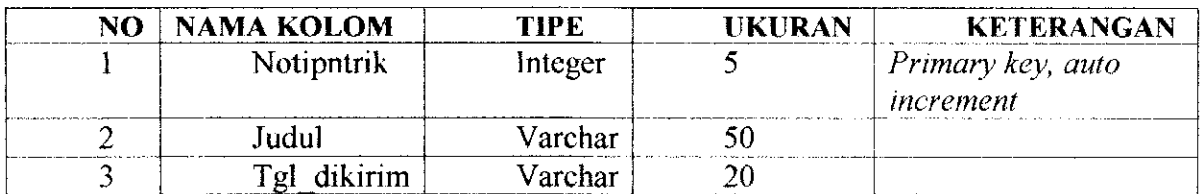

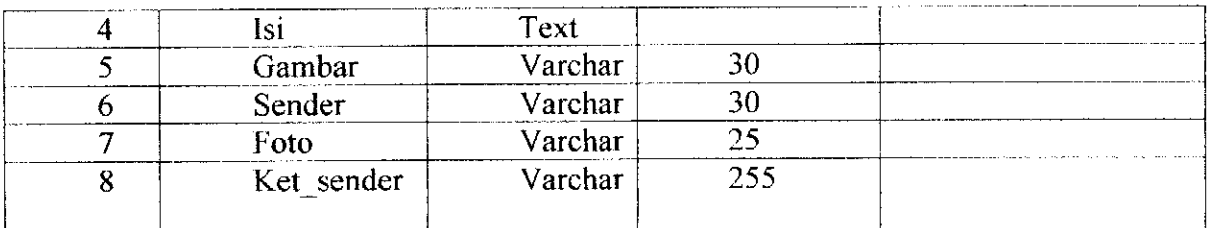

*Tabel 4.28* Tabel user

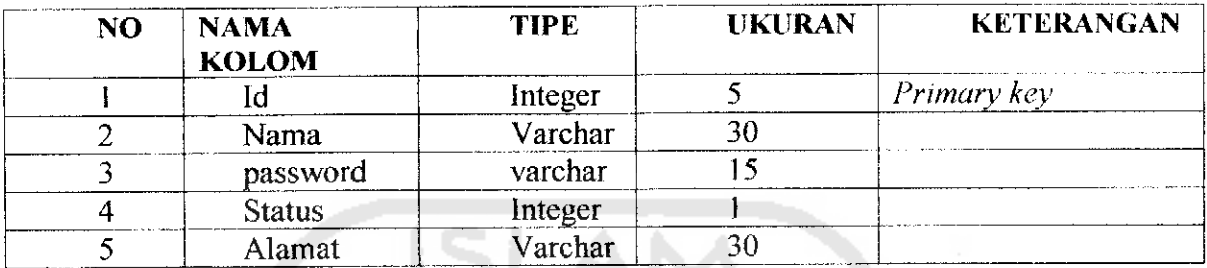

**Tabel 4.29** Tabel var\_alternatif

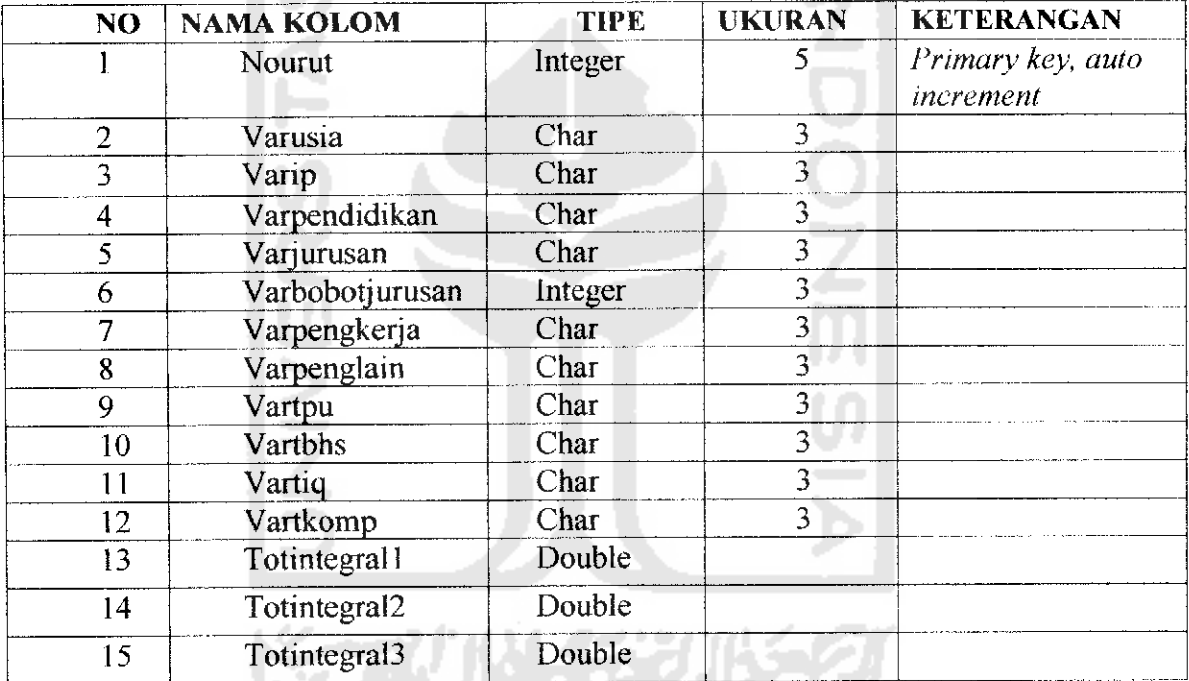

*Tabel 4.30* Tabel virtual lib

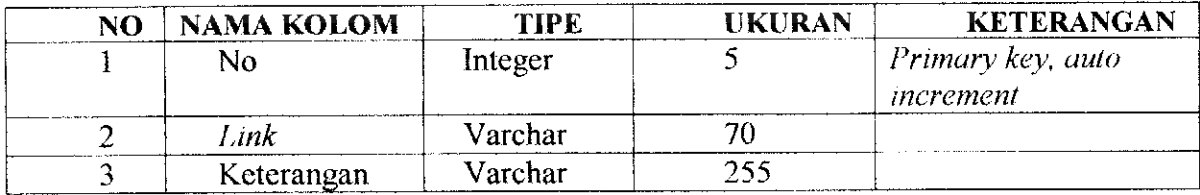

### *Tabel 4.31 Tabel Alfa*

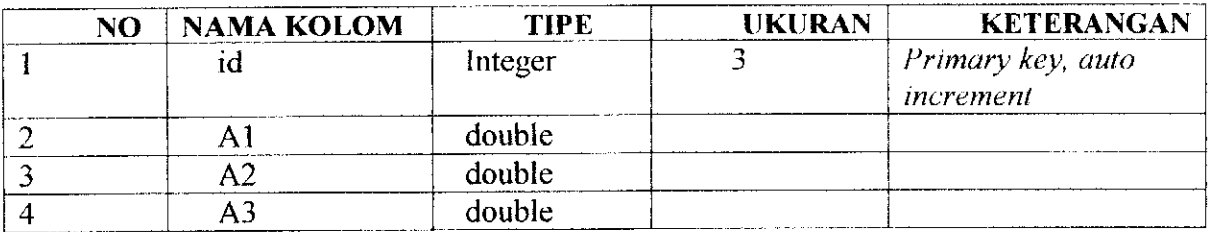

### *Tabel 4.32* Tabel Isi\_topik\_siswa

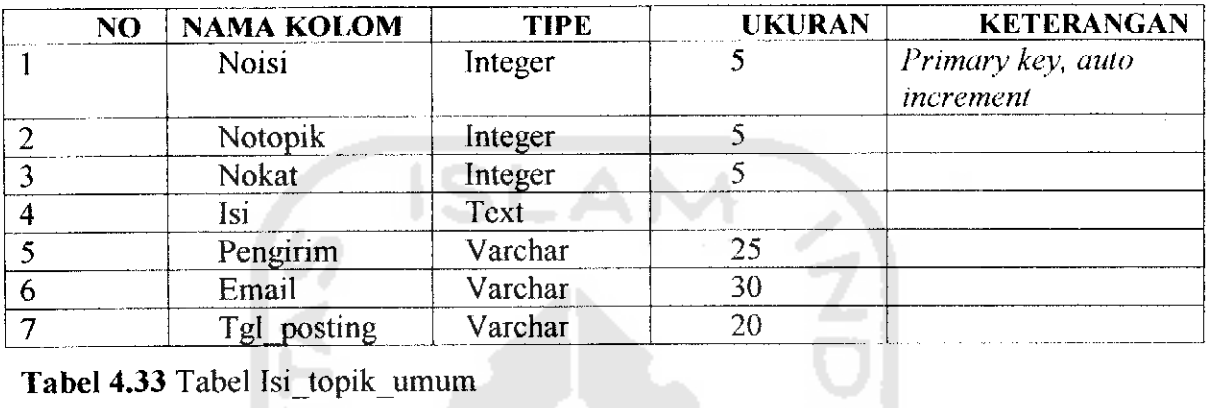

## *Tabel 4.33* Tabel Isi\_topik\_umum

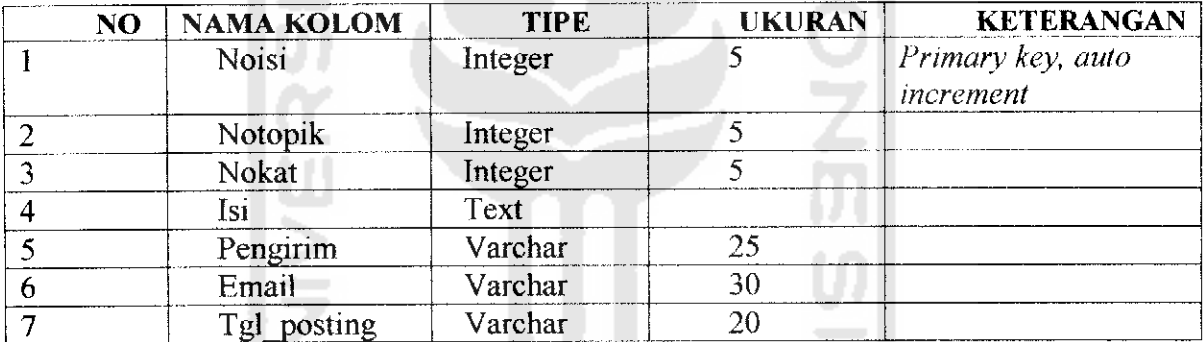

### *Tabel 4.34 Tabel Ketjadwal*

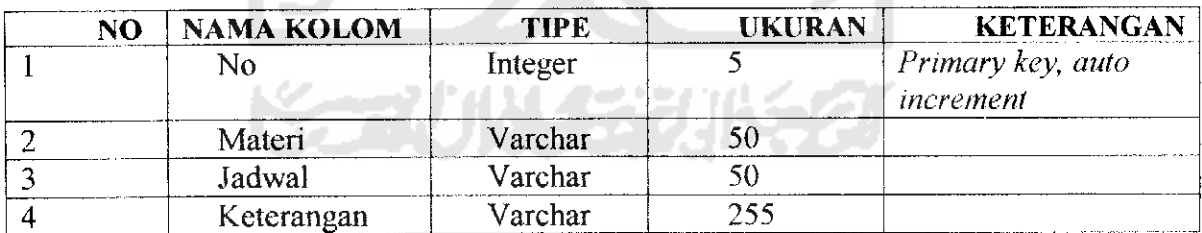

### **Tabel 4.35 Tabel Ket\_soalpra**

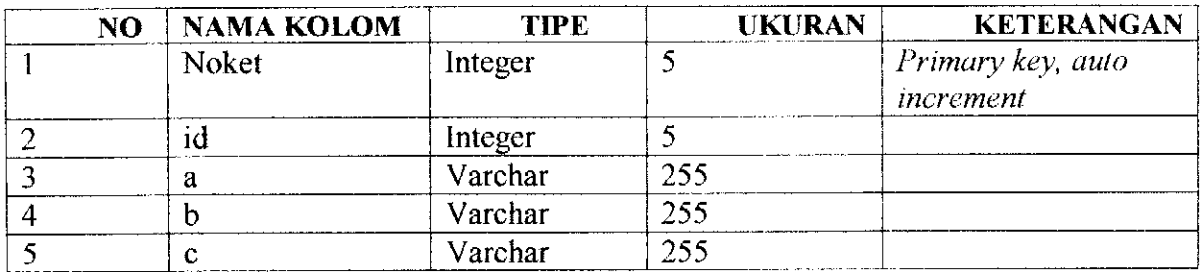

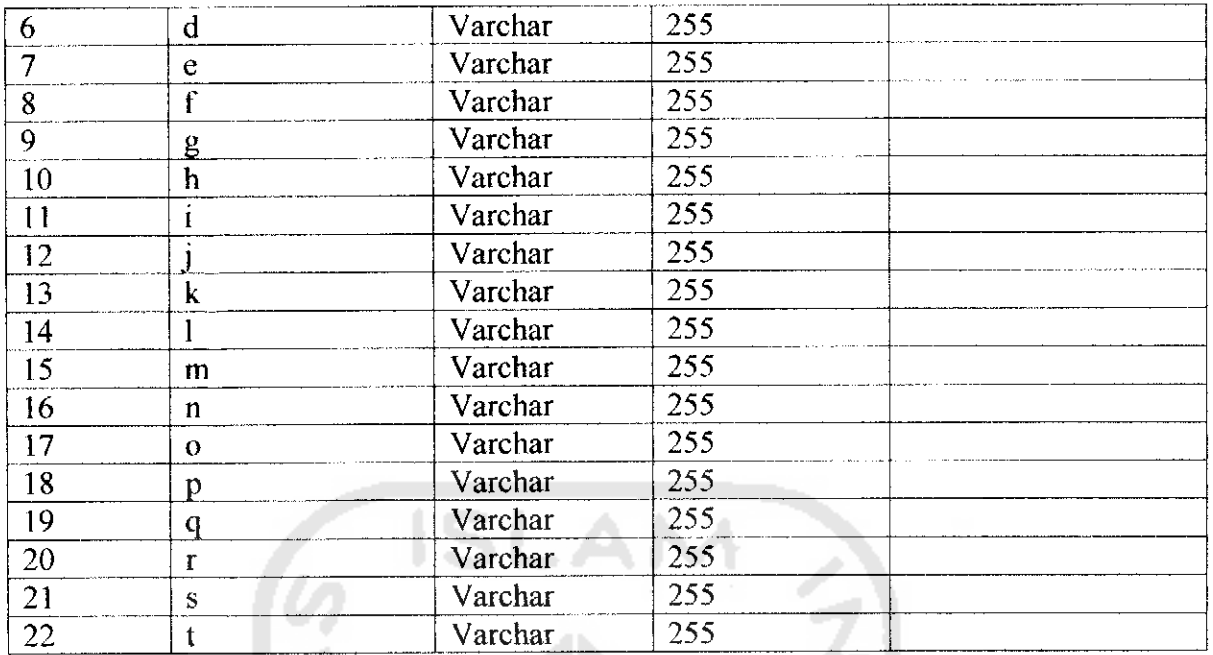

#### **Tabel 4.36** Tabel Ket\_soalpost

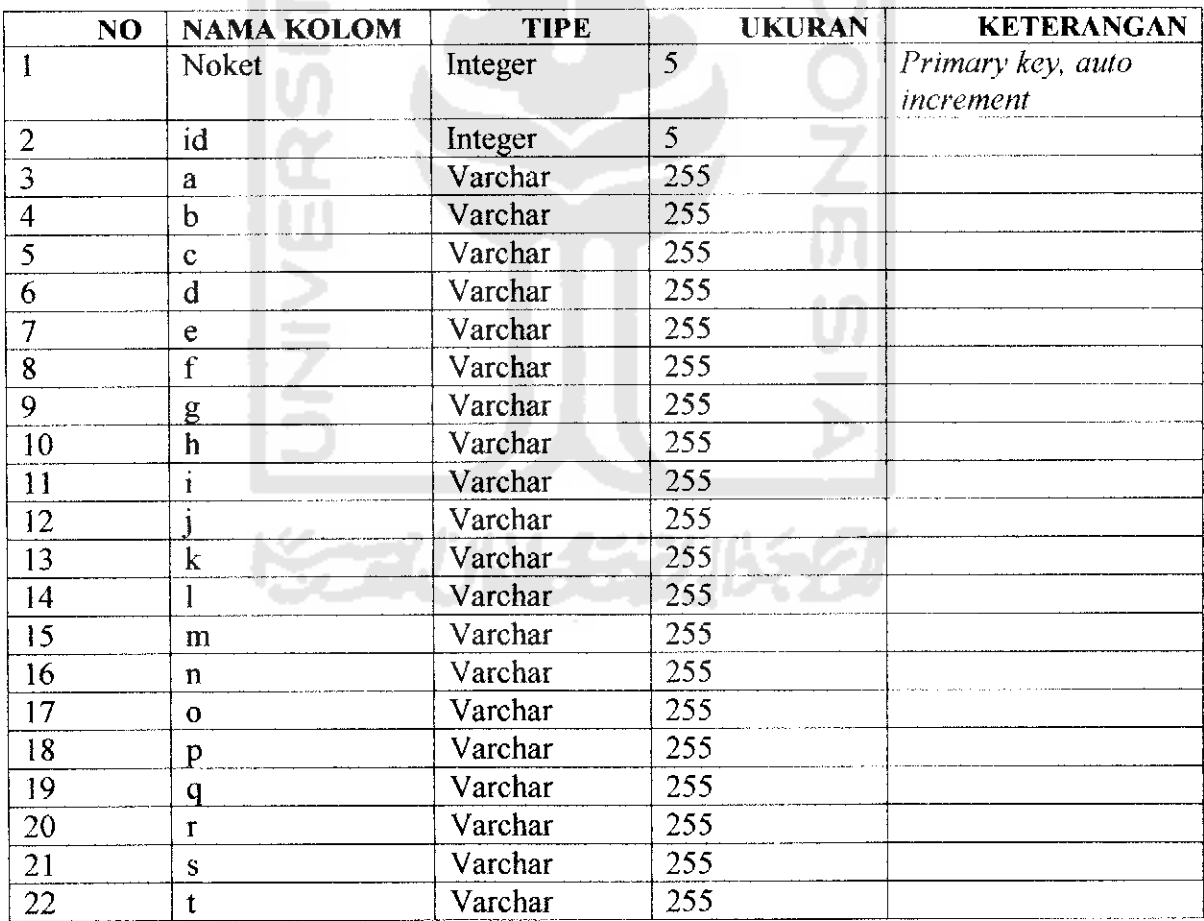

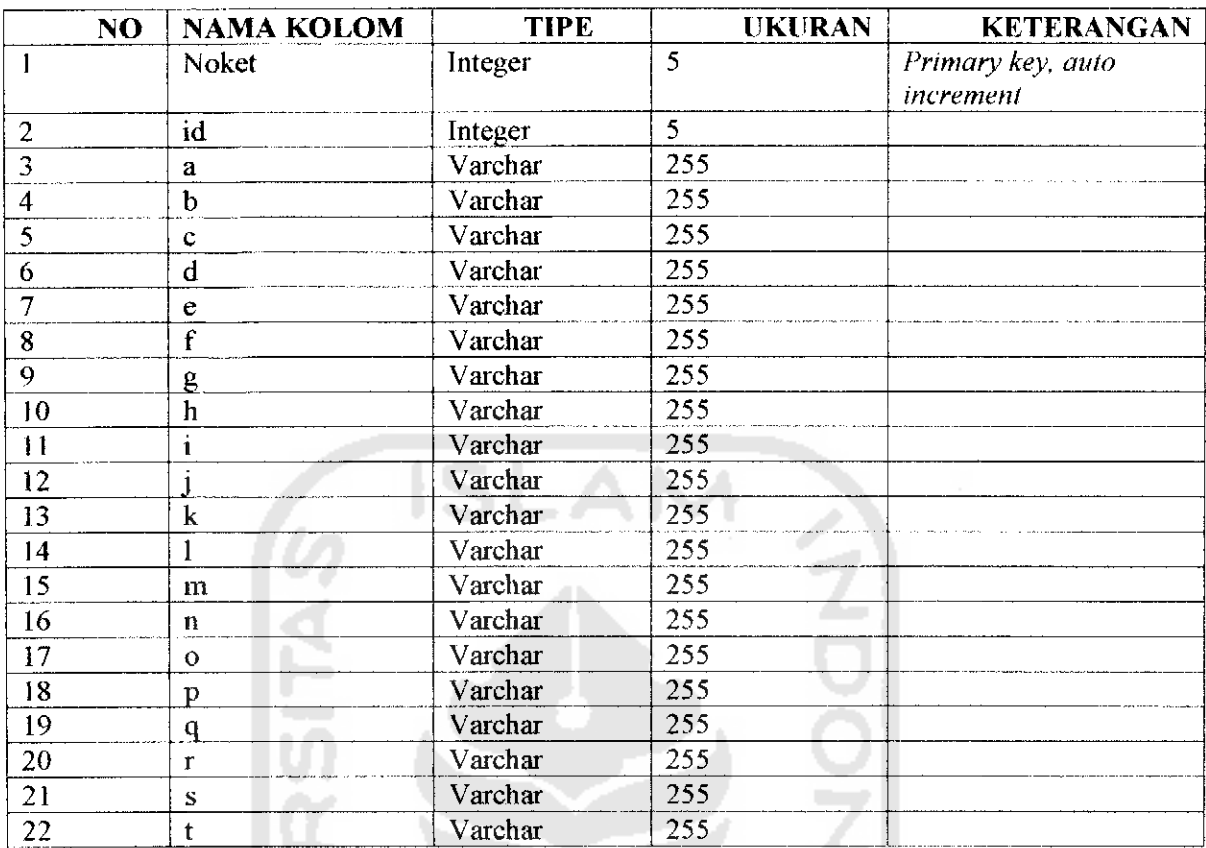

### Tabel 4.37 Tabel Ket\_soalujian

### Tabel **4.38** Tabel nilai\_siswa

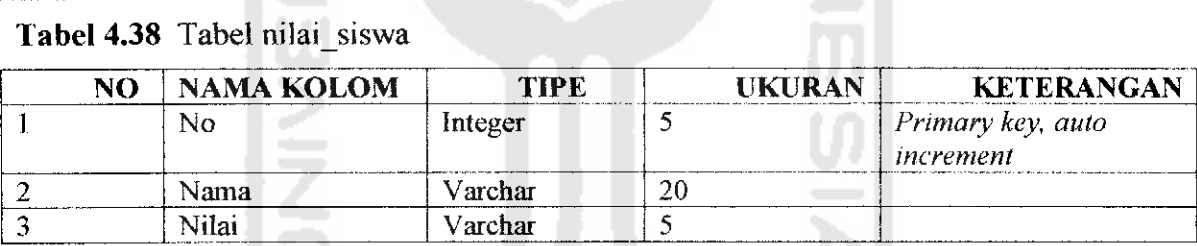

### *Tabel 4.39* Tabel nilai detail siswa

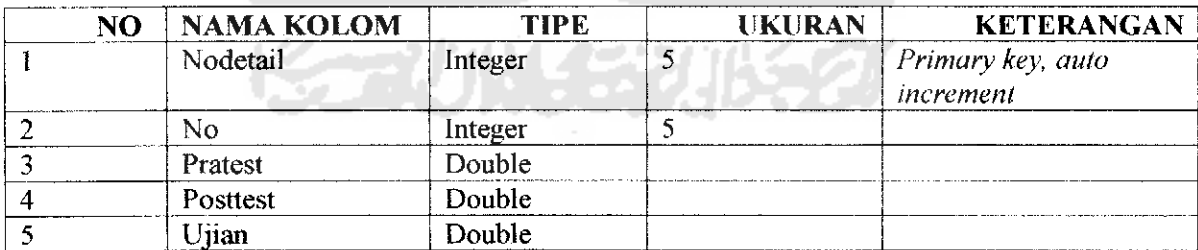

### *Tabel 4.40* Tabel **Online**

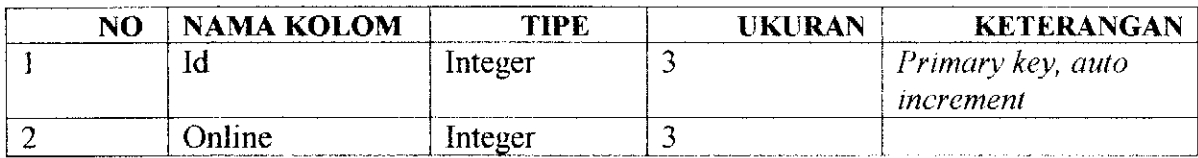

### **Tabel 4.41** Tabel Rating<sub>ip</sub>

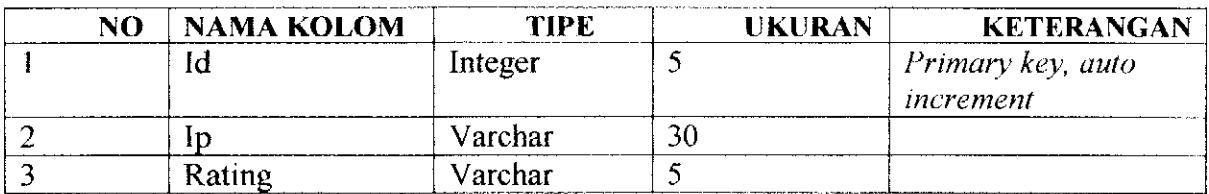

### **Tabel 4.42** Tabel Rating jurusan

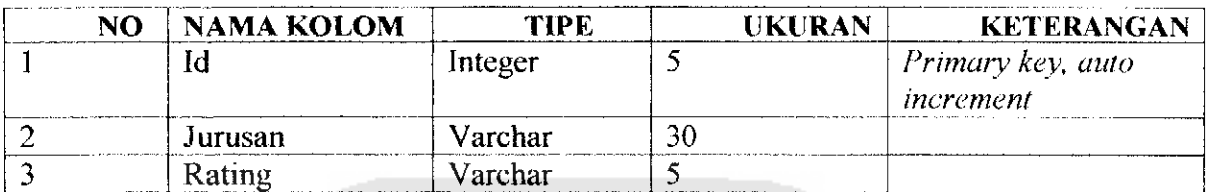

*Tabel 4.43* Tabel Rating kerja

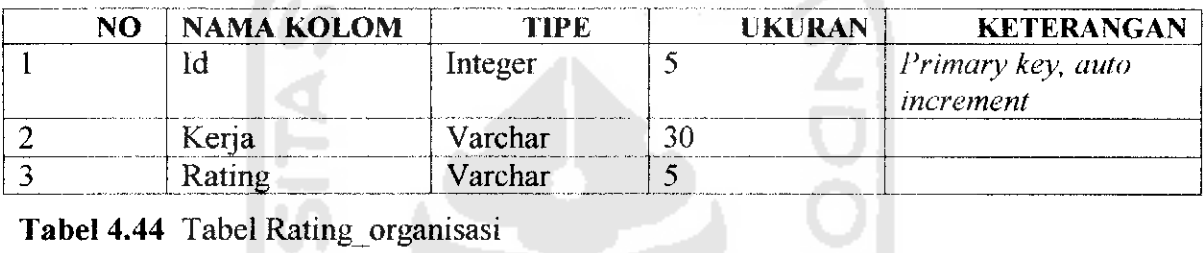

### *Tabel 4.44* Tabel Rating organisasi

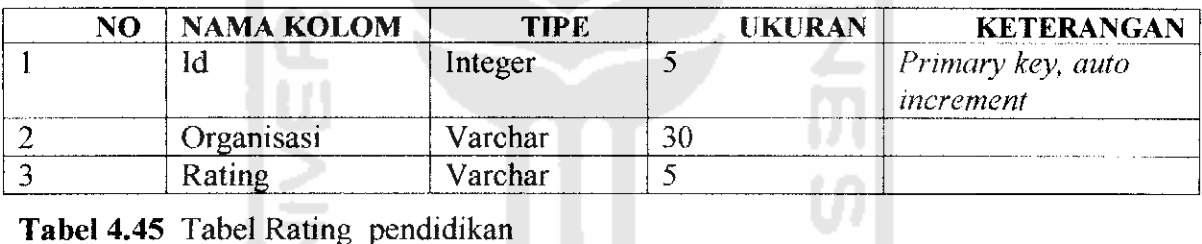

### *Tabel 4.45* Tabel Rating\_pendidikan

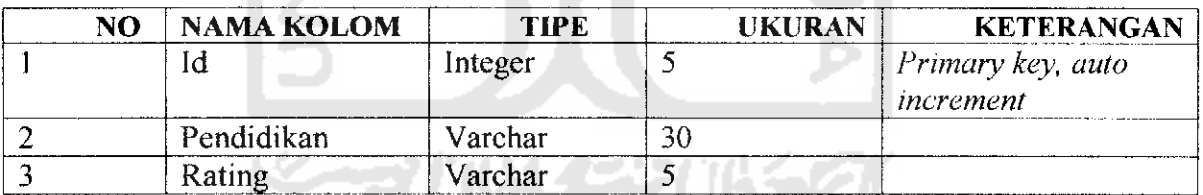

**Tabel 4.46** Tabel Rating soalmath

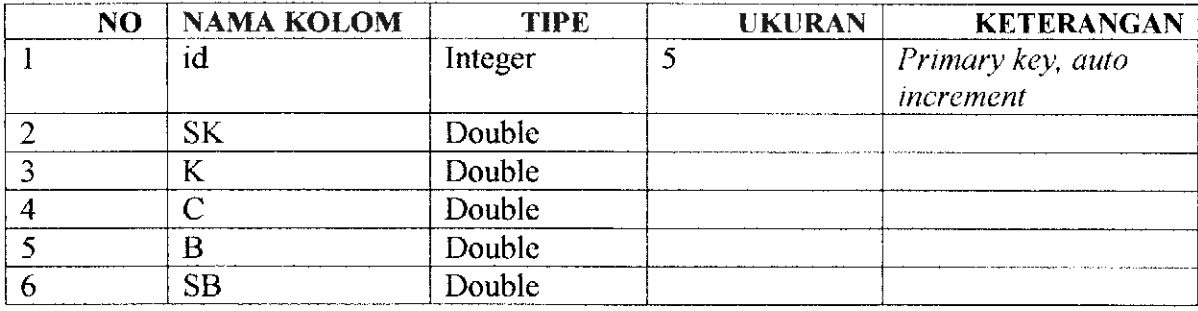

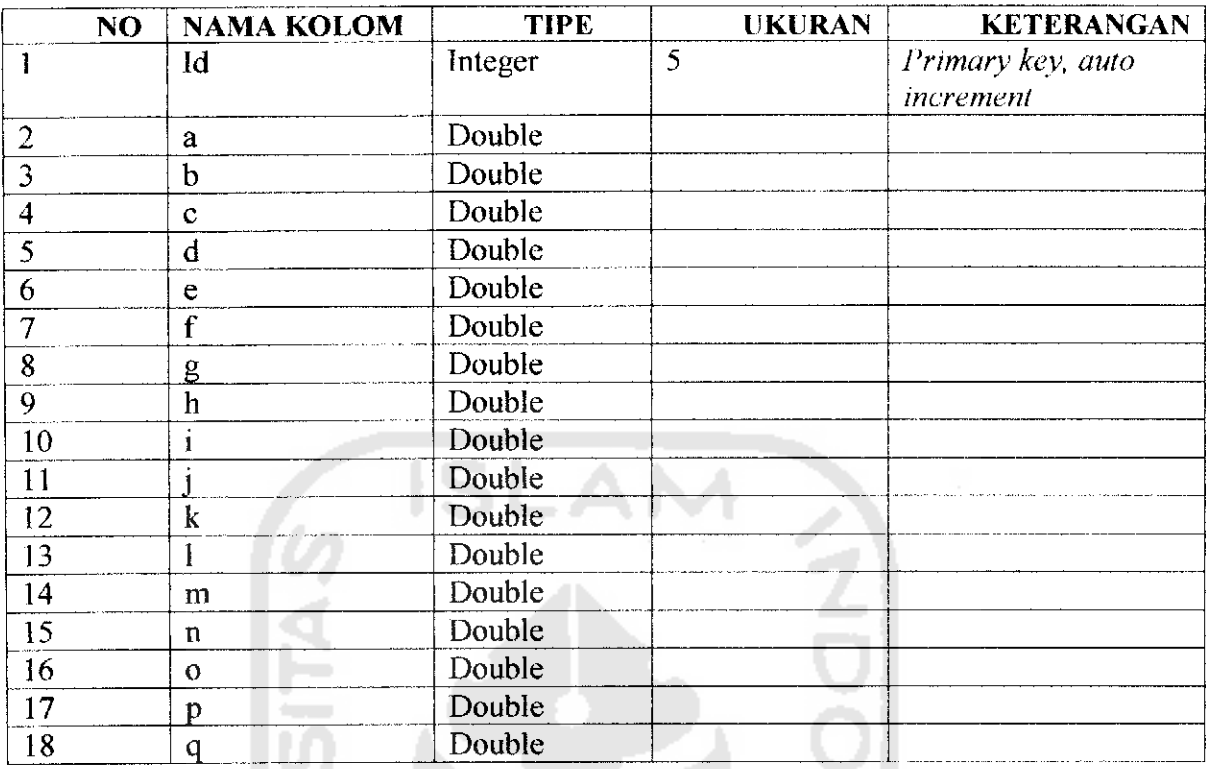

### Tabel 4.47 Tabel Rating soalsiswa

### *Tabel 4.48* Tabel Soalpra

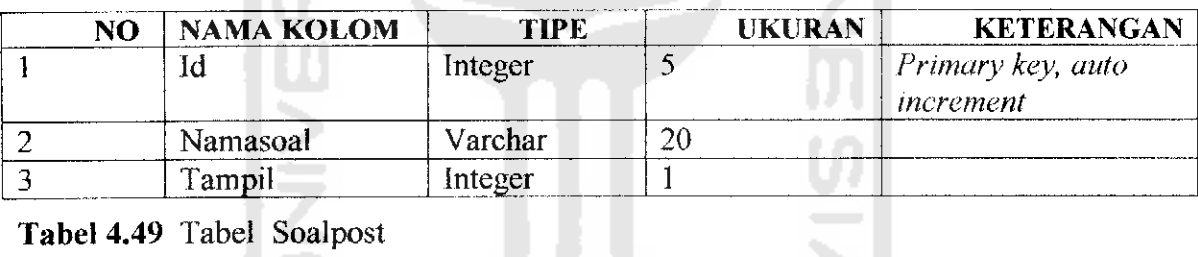

الجد

### Tabel 4.49 Tabel Soalpost

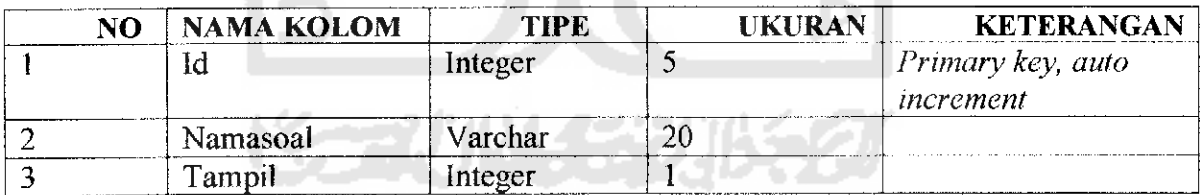

Tabel 4.50 Tabel Soalujian

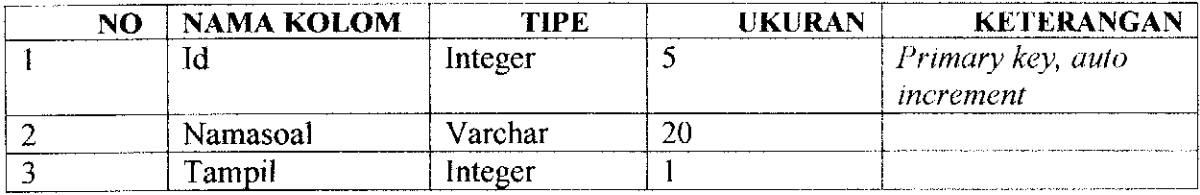

Tabel 4.51 Tabel Soaltpu

| NO | <b>NAMA KOLOM</b> | TIPE    | UKURAN | <b>KETERANGAN</b> |
|----|-------------------|---------|--------|-------------------|
|    |                   | Integer |        | Primary key, auto |
|    |                   |         |        | increment         |
|    | Namasoal          | Varchar | 20     |                   |

#### *Tabel 4.52 Tabel Soaltbhs*

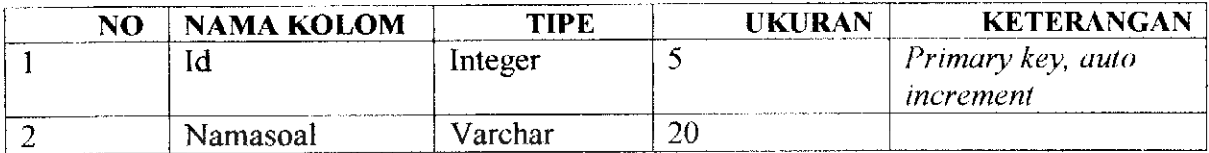

### Tabel 4.53 Tabel Soaltmath

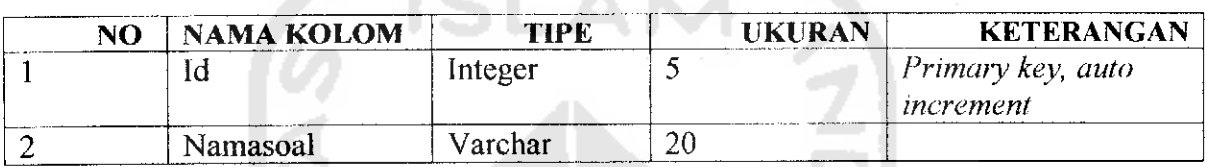

# Tabel 4.54 Tabel Soaltlogika

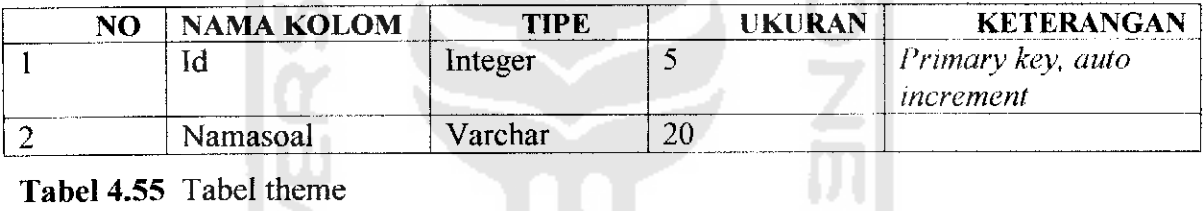

### Tabel 4.55 Tabel theme

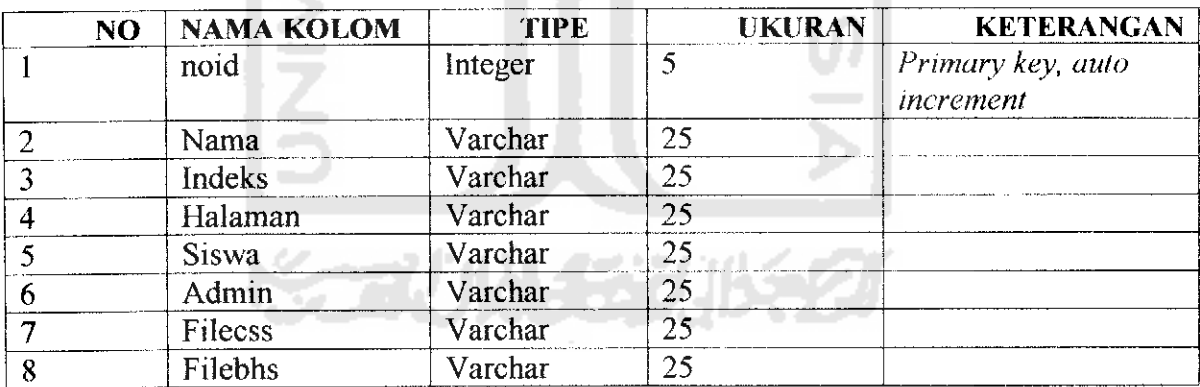

### Tabel 4.56 Tabel topik\_siswa

 $\qquad \qquad$ 

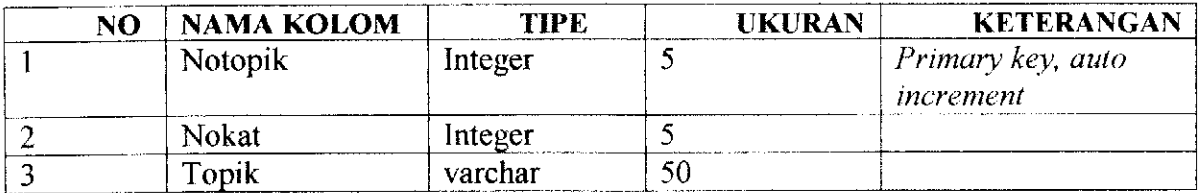

| NO                         | <b>NAMA KOLOM</b> | TIPE    | UKURAN | <b>KETERANGAN</b> |
|----------------------------|-------------------|---------|--------|-------------------|
|                            | Notopik           | Integer |        | Primary key, auto |
|                            |                   |         |        | merement          |
|                            | Nokat             | Integer |        |                   |
| - - - - - - - - - <b>-</b> | Topik             | varchar | 50     | ___________       |

*Tabel 4.57* Tabel topik umum

#### *4.2.4.2 Relasi antar tabel digambarkan pada gambar 4.28* , *4.29 dan 4.30.*

Struktur dan relasi dari tabel komentar terhadap tabel berita, tip dan trik, dan gallery. Nomor koment sebagai **Primary key,** dan yang mengidentifikasikan jenis komentar dari tabel komentar adalah noberita sebagai **Foreign Key** dari tabel berita, no\_tip sebagai **Foreign Key** dari tabel tip dan trik, no gambar sebagai **Foreign Key** dari tabel gambar.

Dengan relasi **Many to One** antara (tabel komentar) dan (tabel berita, tip dan trik, dan galeri).

Struktur dan relasi dari tabel nilai detail siswa terhadap tabel nilai detail siswa. Dengan nodetail sebagai *Primary key* pada tabel nilai detail siswa. Berfungsi untuk menyimpan hasil nilai tes siswa. Pada tabel nilai\_siswa mengidentifikasi nilai passing grade dari nilai siswa pada tabel nilai detail siswa. Dengan relasi One to One antara tabel nilai detail siswa dan tabel nilai siswa.

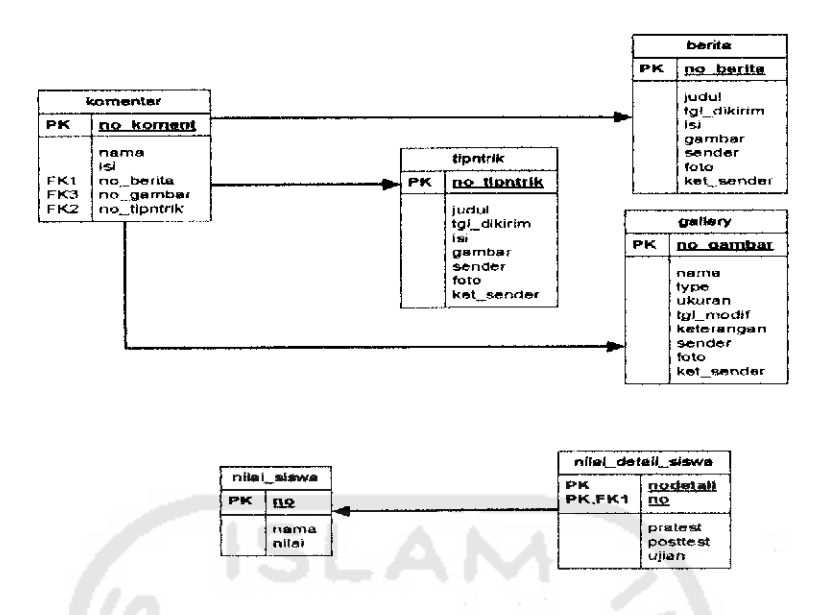

*Gambar 4.21 Relasi antar tabel pada Content Management* **System** *l*

Pada tabel forum umum dan forum siswa, data topik yang dibuat merupakan bagian dari kategori pada tabel kategori diss. Dengan relasi One to many antara kategori dengan topik forum (satu kategori bisa memiliki banyak topik).

Data pribadi dan nilai hasil tes pelamar disimpan pada tabel curi vitae. Sedangkan rating kriteria setiap pelamar disimpan dalam tabel **var alternatif** dengan relasi **one to** one (setiap palamar hanya mempunyai satu data diri dan detail rating alternatif).

Pada proses kirim pesan siswa sekolah maya, data siswa disimpan pada tabel siswa dan setiap siswa bisa memiliki banyak pesan, dengan kunci idcntifikasi pada tabel **mailbox** adalah nomail sebagai **primary key,** dan nosiswa sebagai **Foreign Key** dari tabel siswa.

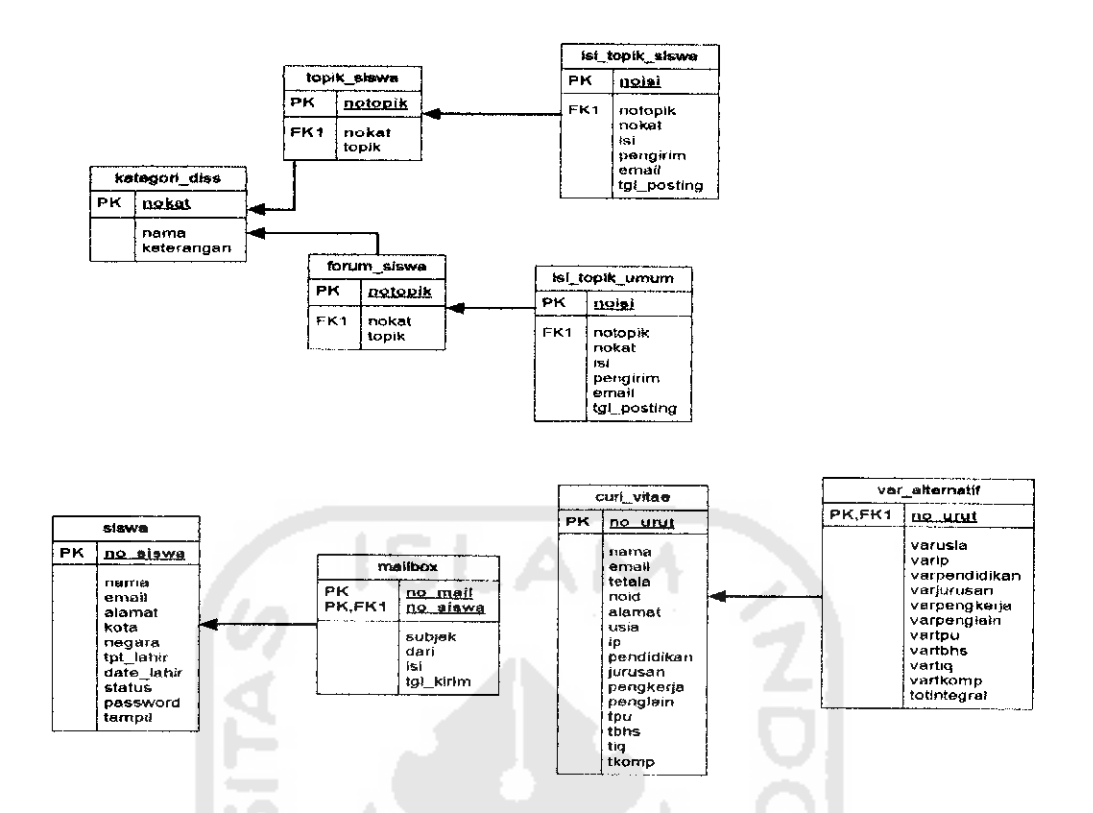

Gambar 4.22 Relasi antar tabel pada **Content Management System** (1)

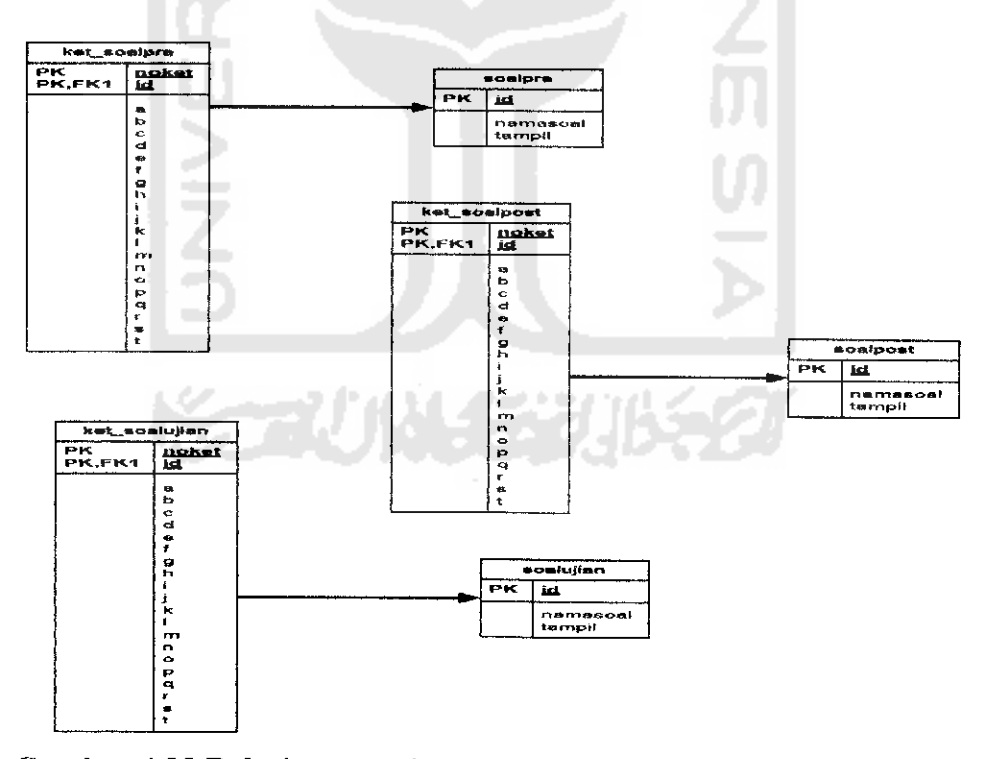

Gambar 4.23 Relasi antar tabel pada **Content Management System** (2)

Pada tabel soalpra dan tabel ket\_soalpra, data soalpra test (tabel soalpra) berelasi **one to one** dengan data pembahasan soal pratest padatabel ket\_soalpra.

Pada tabel soalpost dan tabel ket\_soalpost, data soalpost test (tabel soalpost) berelasi one to one dengan data pembahasan soal post test pada tabel ket soalpost.

Pada tabel soalujian dan tabel ket\_soalujian, data soal ujian (tabel soalujian) berelasi one to one dengan data pembahasan soal ujian pada tabel ket soalujian.

- *4.2.5 Rancangan Antar Muka*
- *4.2.5.1 Rancangan Antarmuka Menu Proses Rekruitmen*
- *4.2.5.1.1 Proses Pemasukan File Soal Rekruitmen*

Antar muka ini digunakan untuk mengirimkan file soal yang diperlukan dalam proses rekruitmen karyawan.

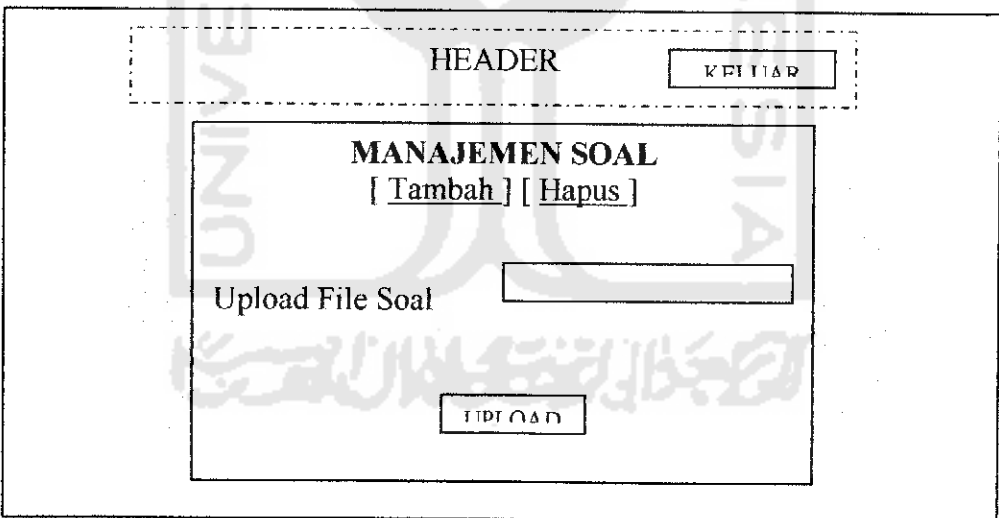

*Gambar 4.24 Antarmuka Proses Pemasukan File Soal Rekruitmen*

### *4.2.5.1.2 Proses Pemasukan Jawaban Soal Rekruitmen*

Antar muka ini digunakan untuk mengirimkan jawaban soal yang diperlukan dalam proses perhitungan nilai tes rekruitmen.

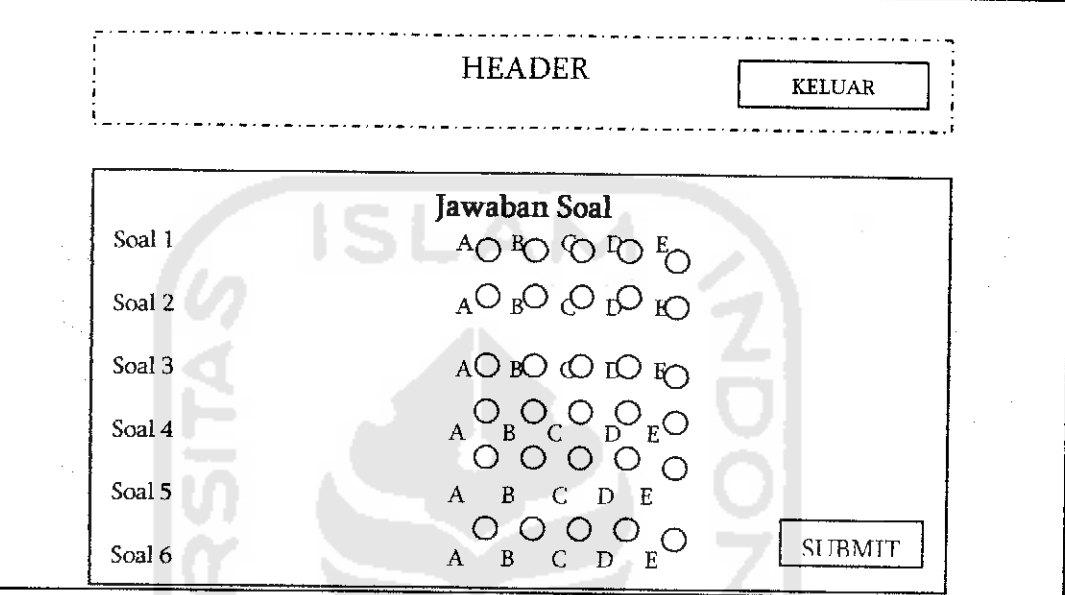

*Gambar 4.25 Antarmuka proses Pemasukan Jawaban Soal Rekruitmen*

### *4.2.5.1.3 Proses Pemasukan Himpunan Rating Setiap Kriteria*

Antar muka ini digunakan untuk memasukkan himpunan rating yang diperlukan dalam proses pengambilan keputusan rekruitmen karyawan.

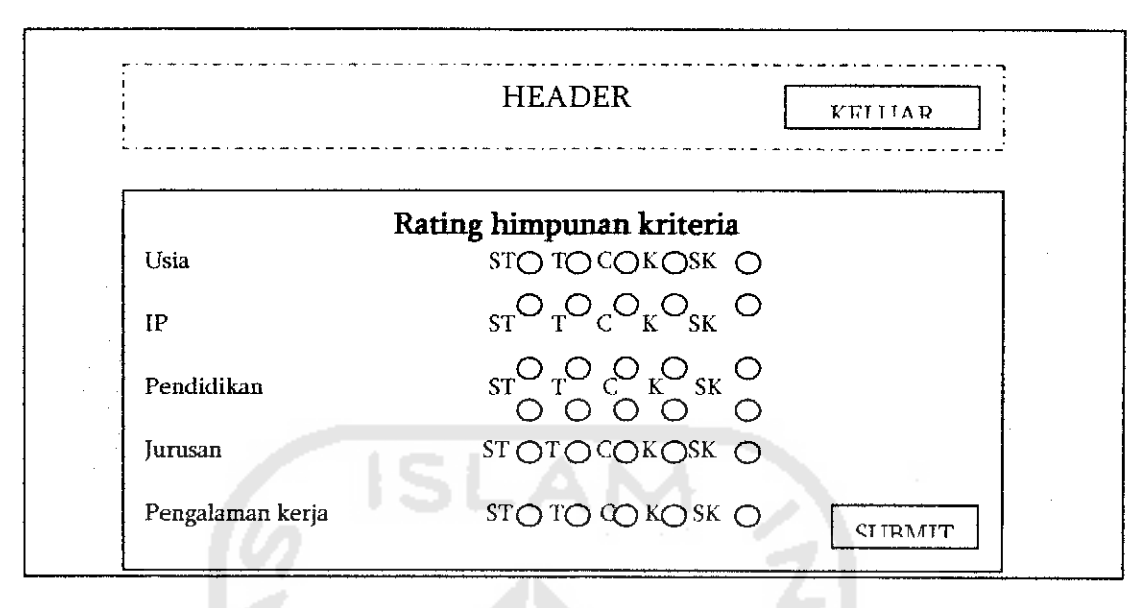

*Gambar 4.26 Antarmuka Proses Pemasukan Himpunan Rating Setiap*

*Kriteria*

#### *4.2.5.1.4 Proses Pemasukan Fungsi Keanggotaan Himpunan Rating Setiap Kriteria*

Antar muka ini digunakan untuk memasukkan nilai fungsi keanggotaan dari setiap rating kriteria, yang dipergunakan pada proses pengambilan keputusan rekruitmen.

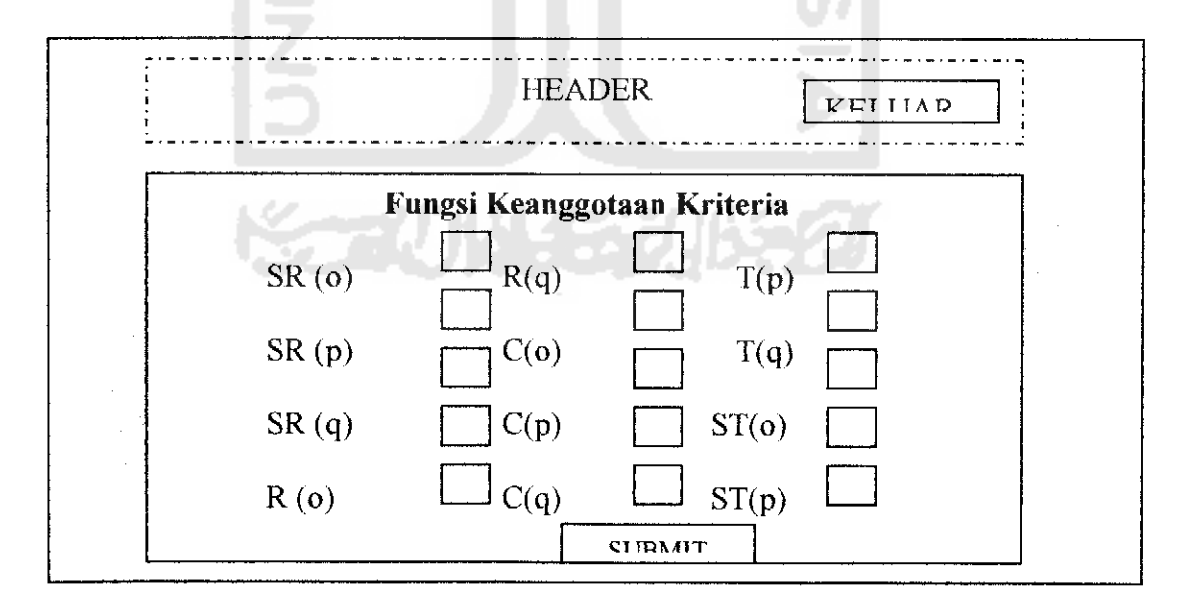

*Gambar 4.27 Antarmuka proses Pemasukan Fungsi Keanggotaan*

*Himpunan Rating Setiap Kriteria*

## *4.2.5.1.5 Proses Pemasukan Rating Kategori Kriteria Proses Rekruitmen*

Antar muka ini digunakan untuk memasukkan rating kriteria yang dipergunakan pada proses pengambilan keputusan rekruitmen.

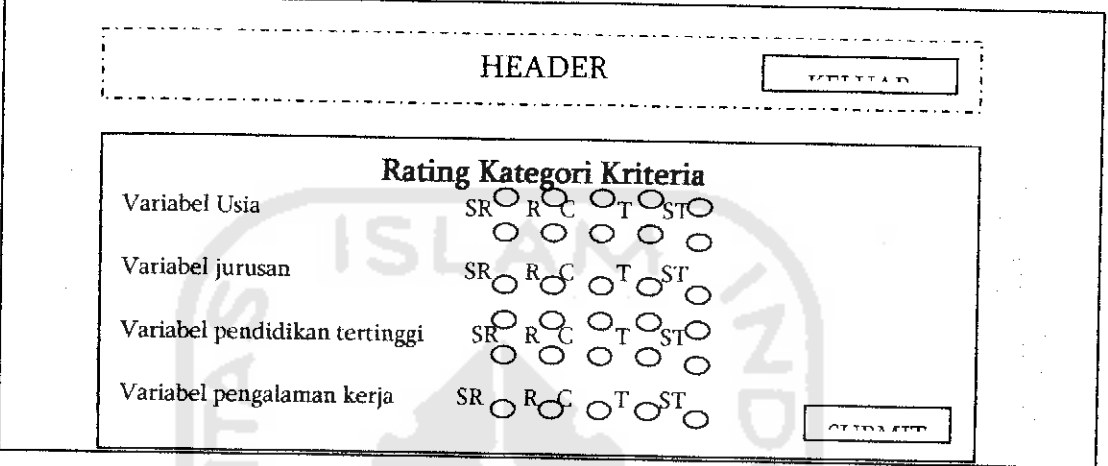

*Gambar 4.28 Antarmuka Proses Pemasukan Rating Kategori Kriteria Proses Rekruitmen*

the c

### *4.2.5.1.6 Pendaftaran Proses Rekruitmen*

Antarmuka ini digunakan untuk proses pengisian biodata dari pelamar.

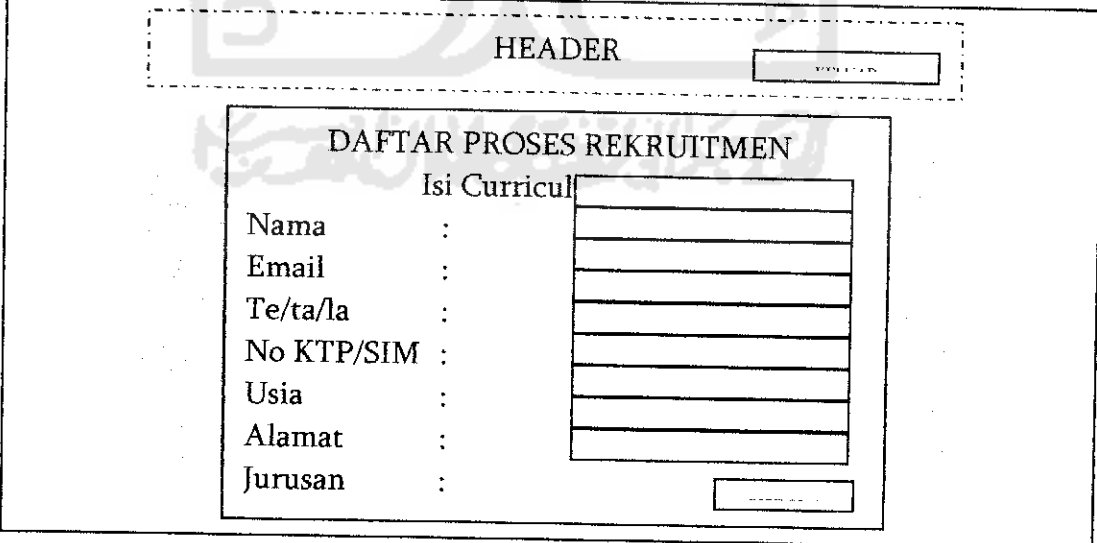

*Gambar 4.29 Antarmuka pendaftaran Proses Rekruitmen*

#### *4.2.5.1.7 Proses Pengerjaan Soal Tes Rekruitmen*

Antarmuka ini dirancang untuk menampilkan soal tes kepada pelamar.

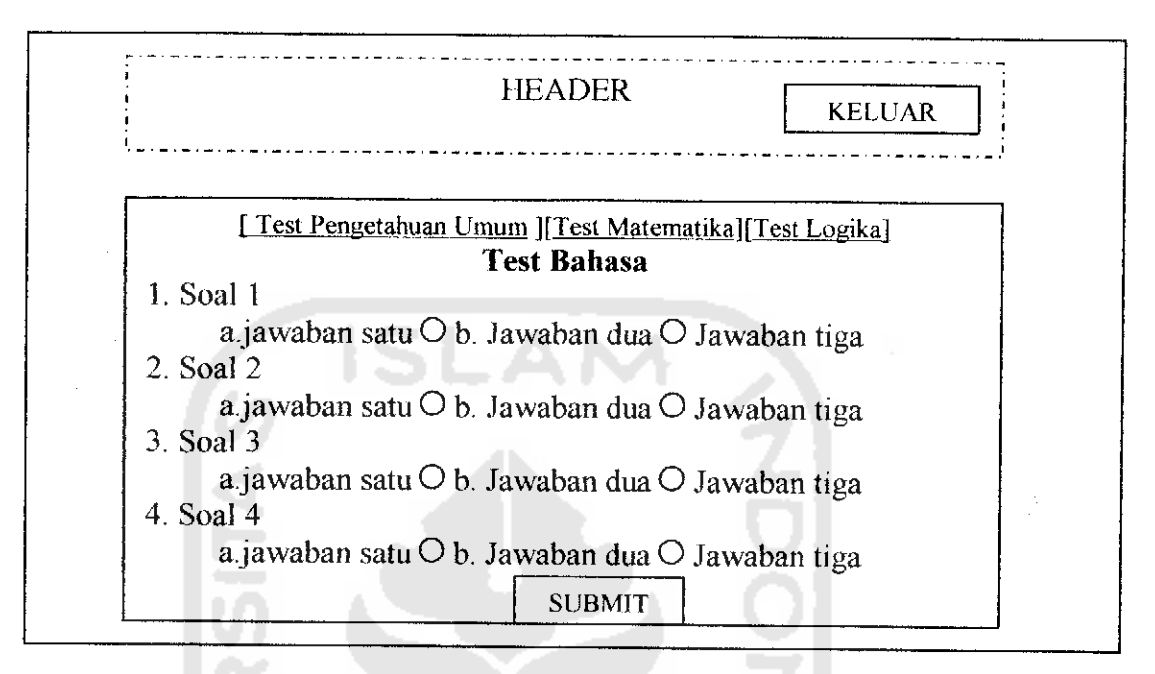

*Gambar 4.30 Antarmuka Proses Pengerjaan Soal Tes Rekruitmen*

#### *4.2.5.1.8 Proses Seleksi Pelamar*

Antar muka ini digunakan oleh administrator untuk melakukan pemilihan terhadap

beberapa karyawan yang memiliki tingkat kesesuaian terbaik dengan kriteria.

|        |         | <b>HEADER</b>          | KELIJAR. |
|--------|---------|------------------------|----------|
|        |         | <b>SELEKSI PELAMAR</b> |          |
| [Nama] | [Email] | [Nilai total integral] | [Pilih]  |
| [Nama] | [Email] | [Nilai total integral] | [Pilih]  |
| [Nama] | [Email] | [Nilai total integral] | [Pilih]  |
| [Nama] | [Email] | [Nilai total integral] | [Pilih]  |
| [Nama] | [Email] | [Nilai total integral] | [Pilih]  |

*Gambar 4.31 Antarmuka Proses Seleksi Pelamar*

### *4.2.5.2 Raneangan Antarmuka Menu Untuk Manajemen Isi Website*

#### *4.2.5.2.1 Proses Pemasukan Kategori Forum*

Antar muka ini digunakan oleh administrator untuk memasukkan kategori forum diskusi.

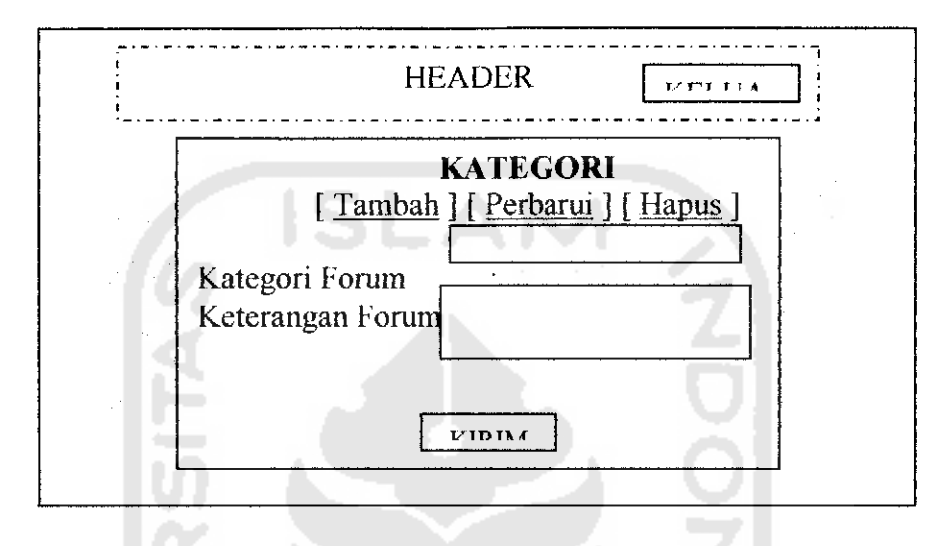

*Gambar 4.32 Antarmuka Proses Pemasukan Kategori Forum*

### *4.2.5.2.2 Proses Manajemen Lowongan Pekerjaan*

Antar muka ini digunakan oleh administrator untuk memasukkan lowongan

pekerjaan yang akan ditampilkan kepada pengguna.

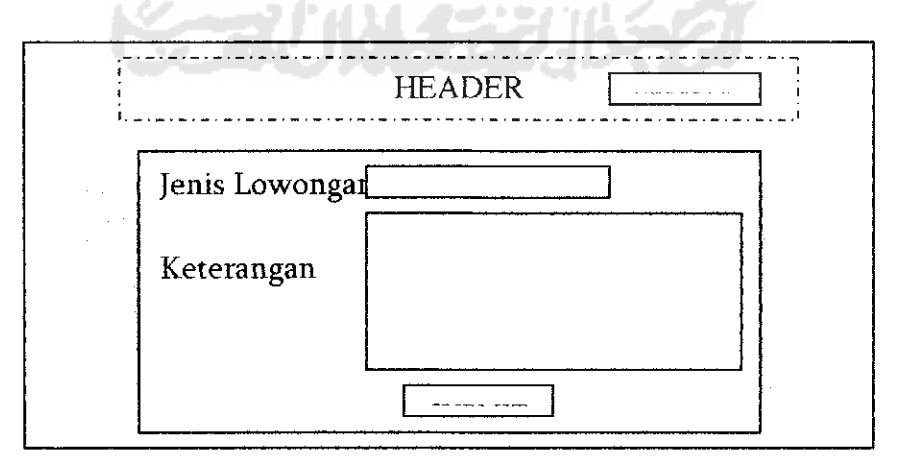

*Gambar 4.33 Antarmuka Proses Manajemen Lowongan*

### *4.2.5.2.3 Proses Manajemen Profil Perusahaan*

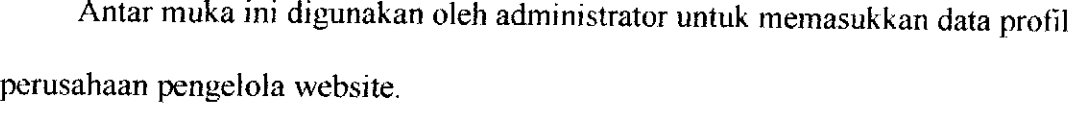

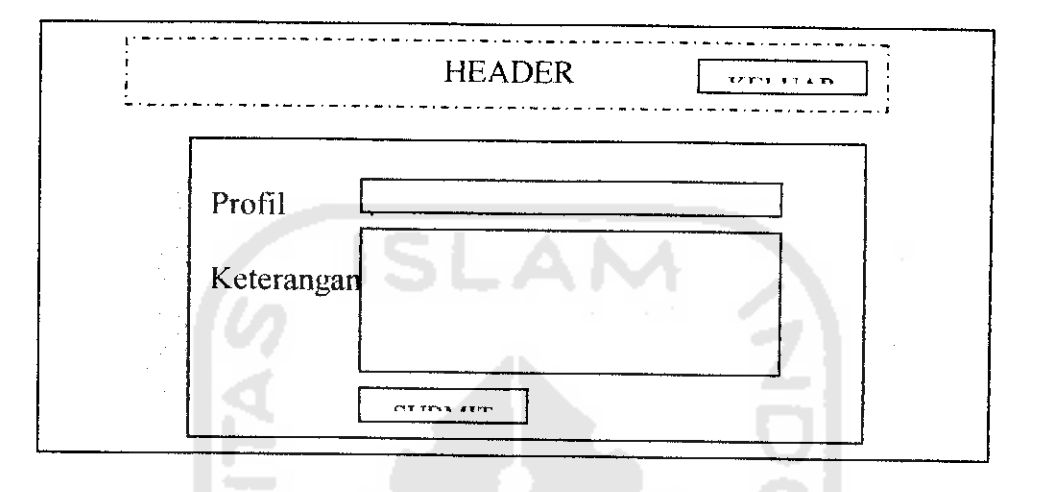

*Gambar 4.34 Antarmuka Proses Manajemen Profil*

### *4.2.5.3 Rancangan Antarmuka Manajemen Proses Berita*

### *4.2.5.3.1 Proses Kirim Berita Oleh Pengguna*

Antar muka ini digunakan oleh para pengguna untuk mengirimkan data berita

kepada sistem.

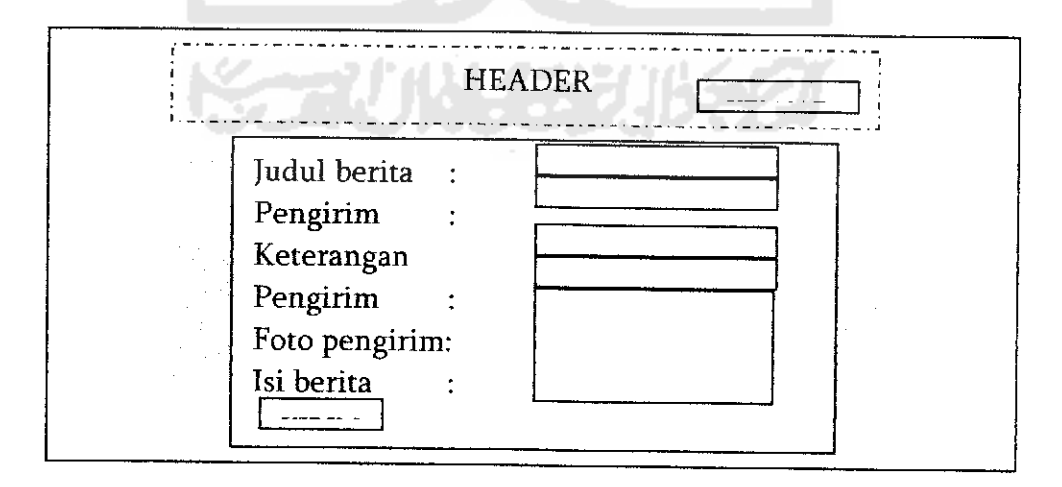

*Gambar 4.35 Antarmuka Proses Kirim Berita Oleh Pengguna*

#### *4.2.5.3.2 Proses Manajemen Ubah Berita*

Antar muka ini dirancang untuk **control panel** editor, digunakan oleh para editor yang ingin mengubah berita baik berupa isi, gambar berita maupun foto pengirim.

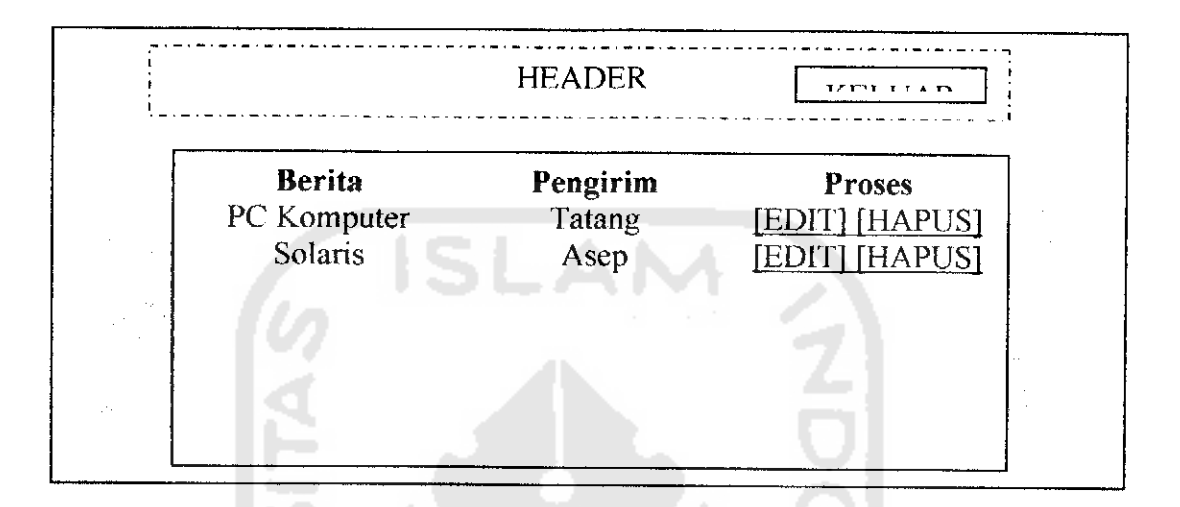

*Gambar 4.36 Antarmuka Proses Manajemen Ubah Berita*

- *4.2.5.4 Rancangan Antarmuka Menu Tip dan Trik*
- *4.2.5.4.1 Proses Kirim Tip Dan Trik*

Antarmuka ini digunakan untuk memasukkan data tips dari para pengguna kepada

sistem.

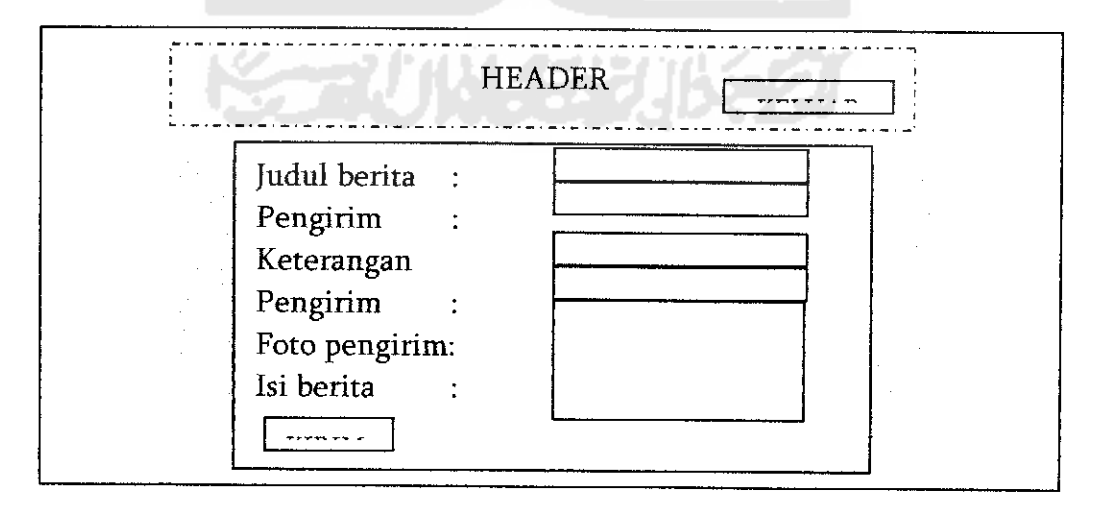

*Gambar 4.37 Antarmuka Proses Kirim Tip Dan Trik*

### *4.2.5.4.2 Proses Manajemen Ubah Tip dan Trik*

Antar muka ini dirancang untuk *control panel* editor untuk memanajemen tip dan trik dari pengguna.

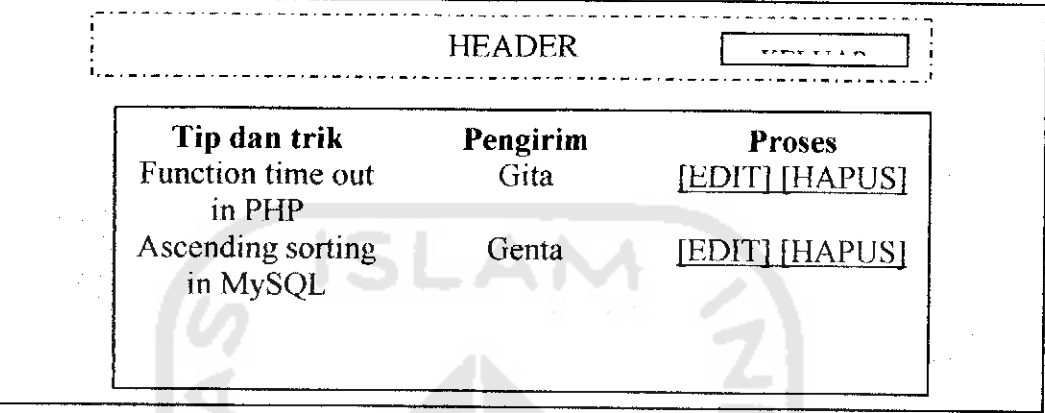

*Gambar 4.38 Antarmuka Proses Manajemen Ubah Tip dan Trik*

### *4.2.5.5 Rancangan Antarmuka Menu Galeri*

### *4.2.5.5.1 Proses Kirim gambar*

Antarmuka ini digunakan untuk memasukkan data gambar dari para pengguna

kepada sistem.

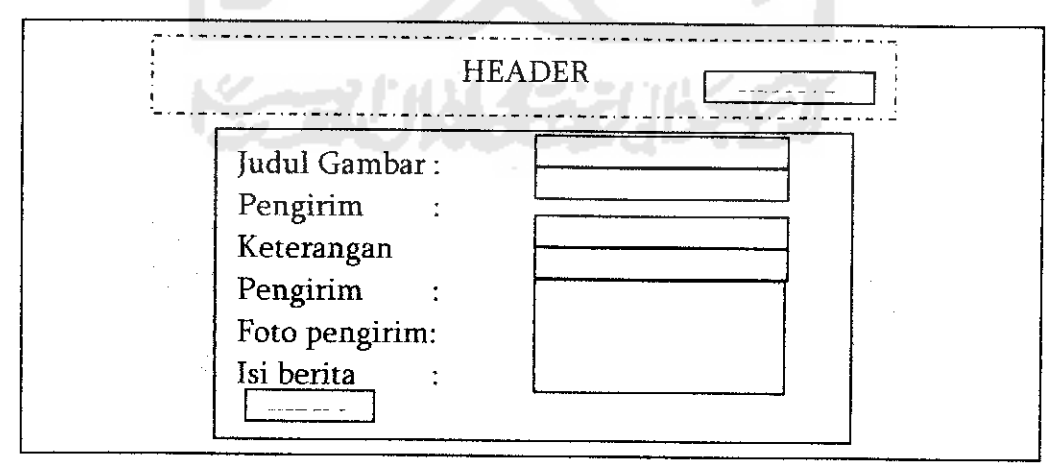

*Gambar 4.39 Proses Kirim gambar*

### *4.2.5.5.2 Proses Manajemen Galeri*

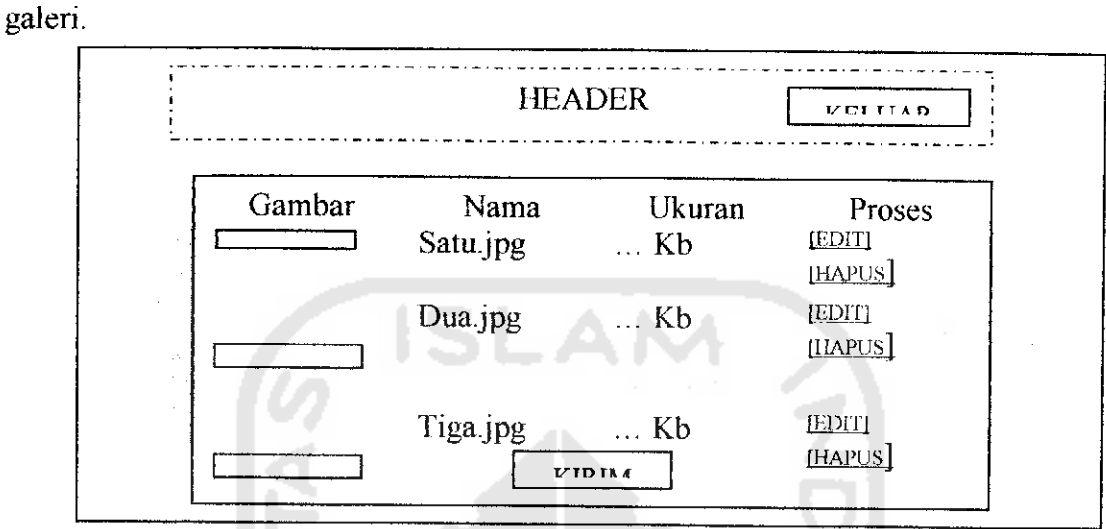

Antar muka yang dirancang untuk editor dalam memanajemen gambar di menu

*Gambar 4.40 Antarmuka Proses Manajemen Galeri*

- *4.2.5.6 Rancangan Antarmuka Proses Sekolah Maya*
- *4.2.5.6.1 Proses Pendaftaran Dan Login Siswa*

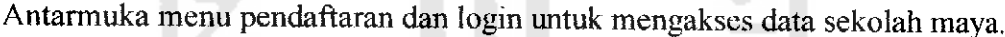

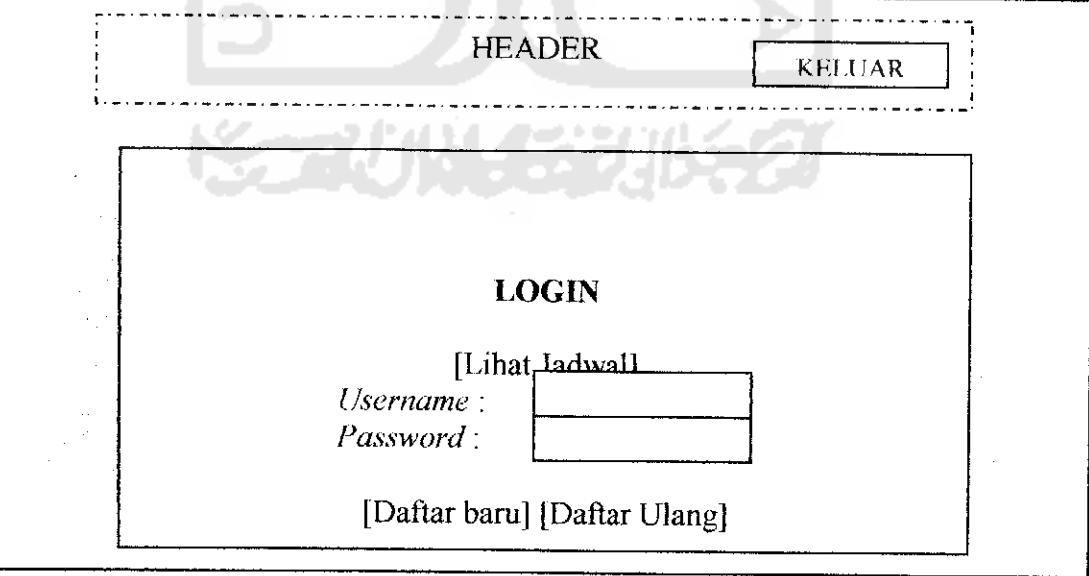

*Gambar 4.41 Antarmuka Proses Pendaftaran Dan Login Siswa*

#### *4.2.5.6.2 Proses Aktivasi Siswa Baru*

Antarmuka menu *control panel* administrator untuk mengaktifkan siswa yang

sudah mendaftar ulang.

|         | <b>HEADER</b> | <b>ATTLETAD</b> |
|---------|---------------|-----------------|
| Nama    | <b>Status</b> | <b>Proses</b>   |
| Siswa a |               | [AKTIFKAN]      |
| Siswa b |               | [AKTIFKAN]      |
|         |               |                 |
|         |               |                 |
|         |               |                 |
|         |               |                 |

*Gambar 4.42 Antarmuka Proses Aktivasi Siswa Baru*

#### *4.2.5.6.3 Rancangan Antarmuka Menu Sekolah Maya*

Antarmuka menu sekolah maya dengan menu forum diskusi, konsultasi, materi, perpustakaan maya, informasi sekolah maya, download, kotak surat, soal tes, pemabahasan jawaban soal,dan laporan hasil belajar siswa.

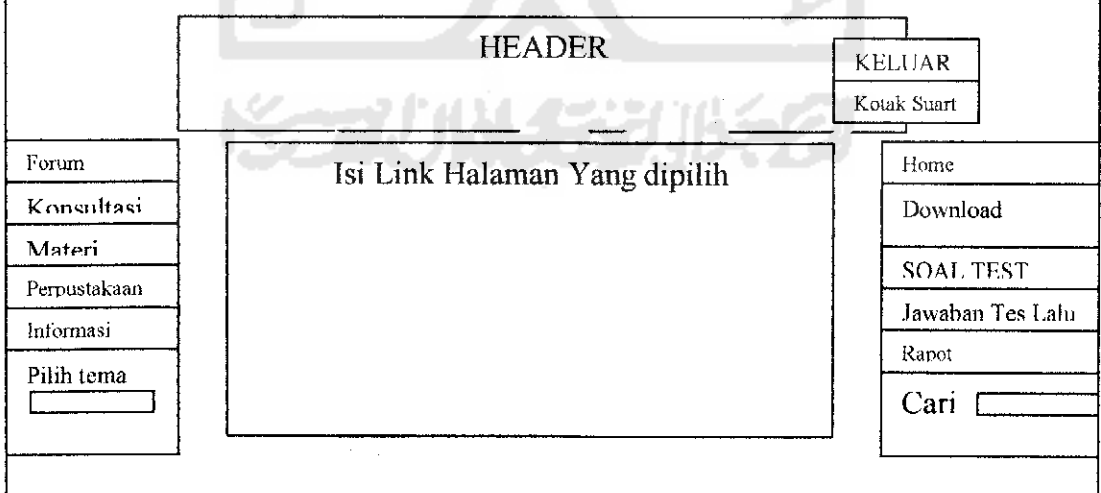

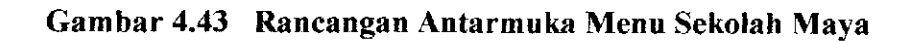

### *4.2.5.7 Rancangan Antarmuka Pengguna Content Management System*

#### *4.2.5.7.1 Rancangan Antarmuka Menu Content Management System*

Antarmuka tiap halaman dengan menu berita, tip dan trik, galeri, Forum Chat, Permainan, Forum diskusi, Anggota Sekolah Maya, Proses Rekruitmen Karyawan, Hasil Rekruitmen, Login Sekolah Maya, Login Administrator, Profil, Lowongan Kontak kami.

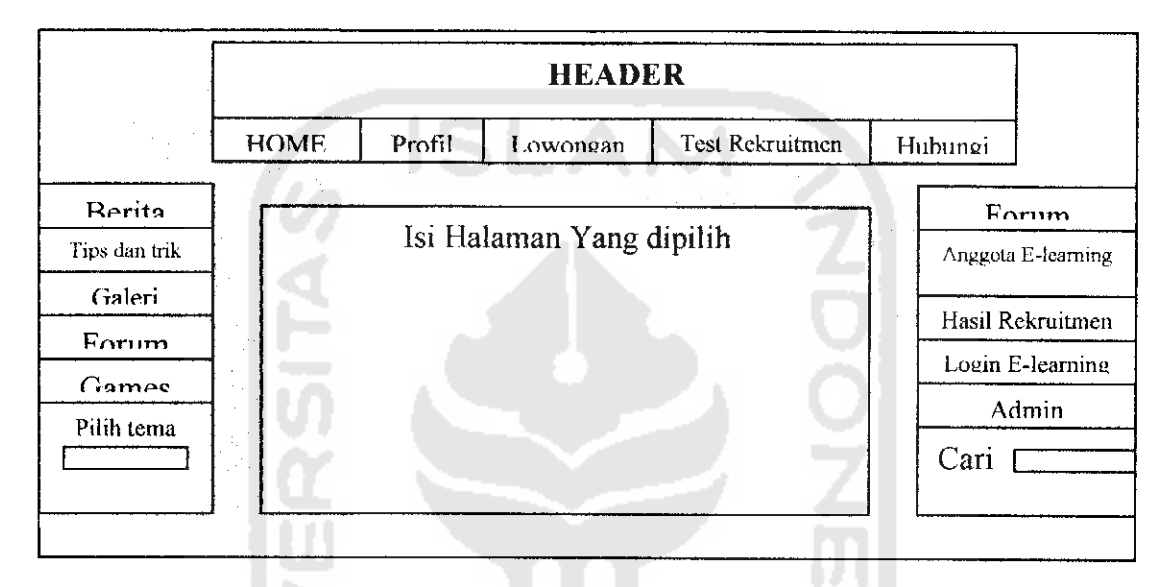

*Gambar 4.44 Rancangan Antarmuka Menu Content Management System*

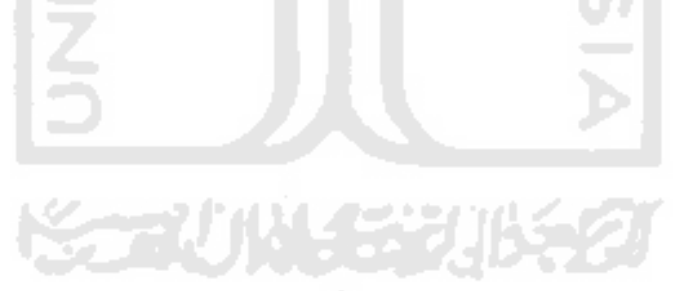

## *4.2.6 PERANCANGAN KEBUTUHAN SISTEM REKRUITMEN KARYAWAN DENGAN METODE FUZZY MULTI CRITERIA DECISION MAKING*

### *4.2.6.1 Perancangan Idcntifikasi Kriteria Keputusan beserta variabel rating*

#### *Kepentingannya*

Dalam studi kasus ini perancangan kebutuhan dalam proses pengambilan keputusan rekruitmen karyawan sebagai berikut:

- a. Kriteria keputusan ada 10 buah, yakni Usia, Kesesuaian jurusan, Indeks Prestasi, Tingkat pendidikan tertinggi, Tingkat pengalaman kerja, tingkat pengalaman organisasi, hasil tes pengetahuan umum, tes bahasa, tes matematika, dan tes logika.
- b. Variabel Linguistik bobot kepentingan kriteria terhadap keputusan (Sangat Tinggi, Tinggi, Cukup, Rendah, dan Sangat rendah), masukkannya bersifat dinamis terhadap kriteria sesuai kebutuhan pengambil keputusan
- c. Diperlukan masukan fungsi keanggotaan untuk setiap elemen variabel bobot kepentingan kriteria.
- d. Pengkategorian masukkan nilai indeks prestasi, terhadap kategori variabel bobot kepentingan kriteria bersifat dinamis.
- e. Pengkategorian masukkan jenis jurusan pelamar, terhadap kategori variabel bobot kepentingan kriteria bersifat dinamis.
- f. Pengkategorian masukkan tingkat pendidikan, terhadap kategori variabel bobot kepentingan kriteria bersifat dinamis.
- g. Pengkategorian masukkan tingkat pengalaman kerja, terhadap kategori variabel bobot kepentingan kriteria bersifat dinamis.
- h. Pengkategorian masukkan tingkat pengalaman organisasi, terhadap kategori variabel bobot kepentingan kriteria bersifat dinamis.
- i. Pengkategorian penilaian nilai hasil tes pelamar, terhadap kategori variabel bobot kepentingan kriteria bersifat dinamis.

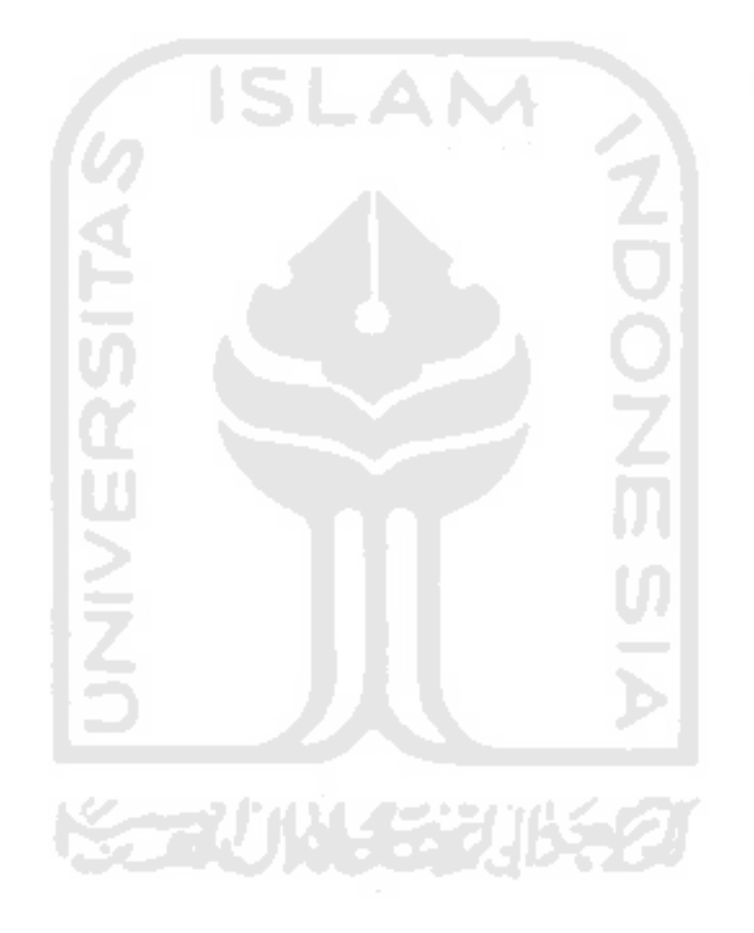